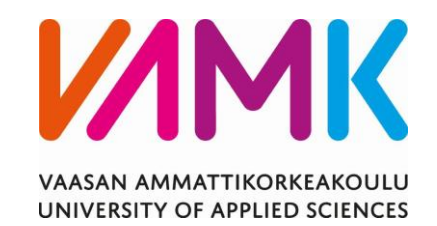

# Mikko Iso-Oja & Jarno Katajisto

# SÄÄASEMAPALVELIN RASPBERRY

# PI:LLE

Liiketalous 2015

#### VAASAN AMMATTIKORKEAKOULU Tietojenkäsittely

# **TIIVISTELMÄ**

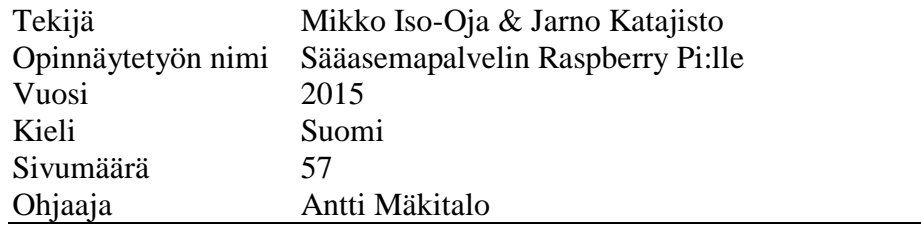

Opinnäytetyön tarkoituksena oli tehdä monipuolinen työ, jossa tulisi esille laajasti eri osa-alueita. Osaan meillä löytyi valmiina hyvä tuntemus mutta joistain osa-alueista emme tienneet paljoa. Tarkoituksena oli myös, että saisimme tehtyä työn josta olisi oikeasti jotain hyötyä. Halusimme työstä tarkoituksella monialaisen, jotta uuden oppiminen kuuluisi myös työhön.

Opinnäytetyön tarkoituksena on tehdä toiminnallisesti omavarainen mahdollisimman automaattinen sääasema, joka toimii aurinkovoimmalla ja käyttää 3G-yhteyttä ottaakseen yhteyden web-palvelimeen, josta voidaan sitten havaita paikallinen sää.

Monipuolinen työ mahdollistaa uuden oppimisen, jo opitun kertaamissta ja jo hallitun soveltamista. Opinnäytetyö toteutettiin itse soveltamalla. Hankitut laitteet ja palvelut on hankittu työn edetessä yksi kerralaan miettien aina niiden soveltuvuutta projektiin.

#### VAASAN AMMATTIKORKEAKOULU UNIVERSITY OF APPLIED SCIENCES Bachelor of Business Administration

# **ABSTRACT**

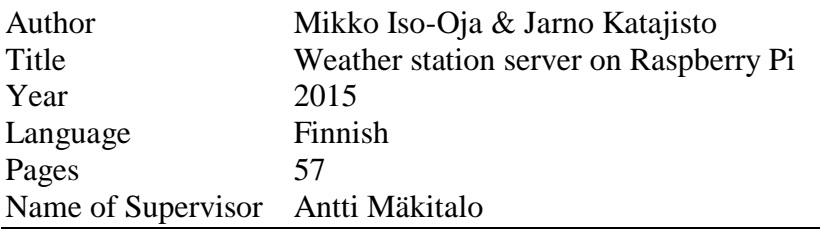

The aim of the thesis was to create a comprehensive work that would include many different areas. We had a good knowledge of some of the areas but then nearly no knowledge of others. We wanted to create a work that would also be beneficial in some ways and contain many different areas so that learning would play a part.

The aim of the thesis is to create an automatic weather station that would not require human interaction in its daily work. The station would be powered by solar panel and connect to a remote web server using 3G-connection.

A versatile work allowed the learning of new things. The repetition of old and knowledge in how to apply skills we already know. The equipment and services we use were bought and acquired one at a time during the progress of our thesis. The usability of every equipment was carefully thought out before purchase.

# Sisällysluettelo

# TIIVISTELMÄ

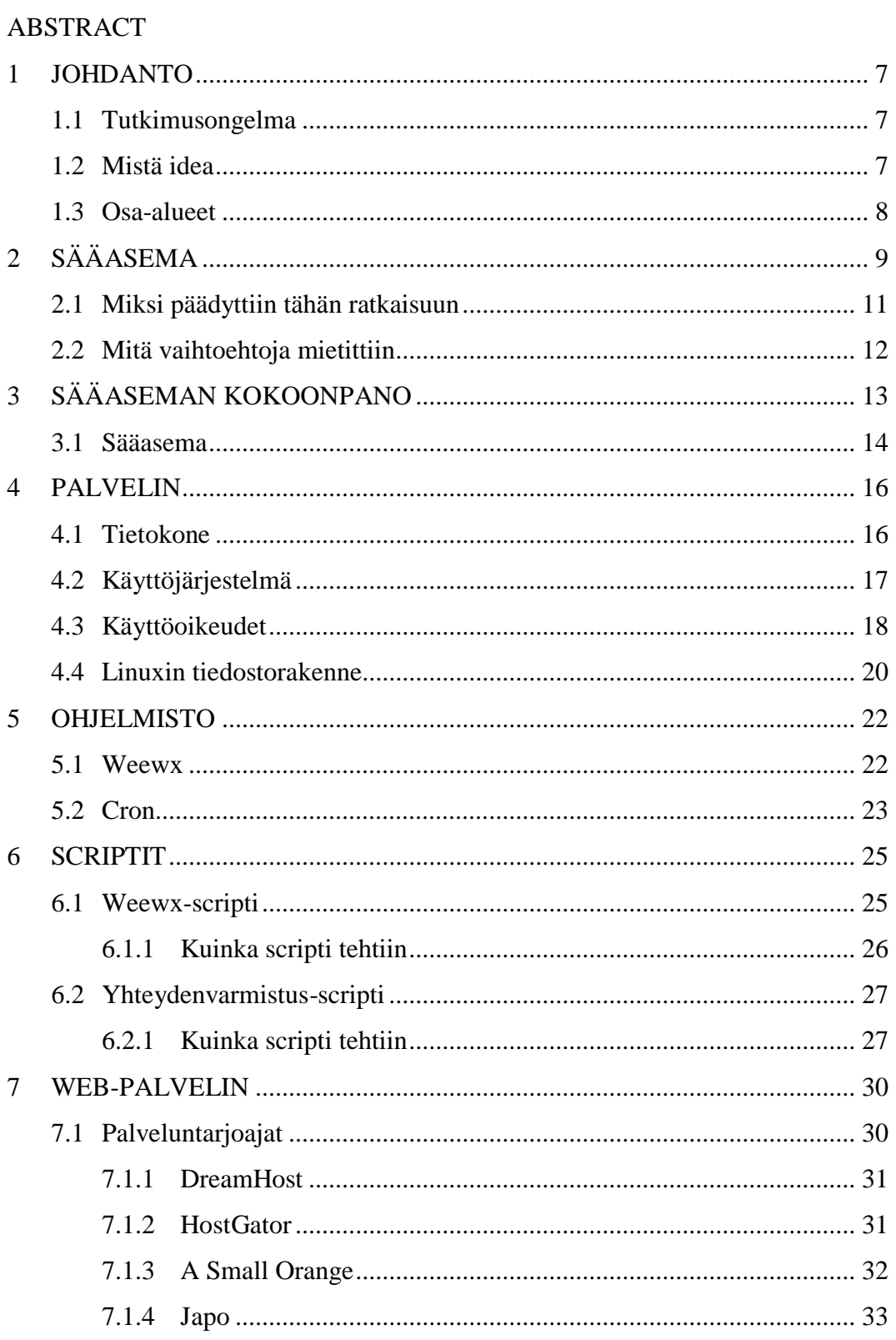

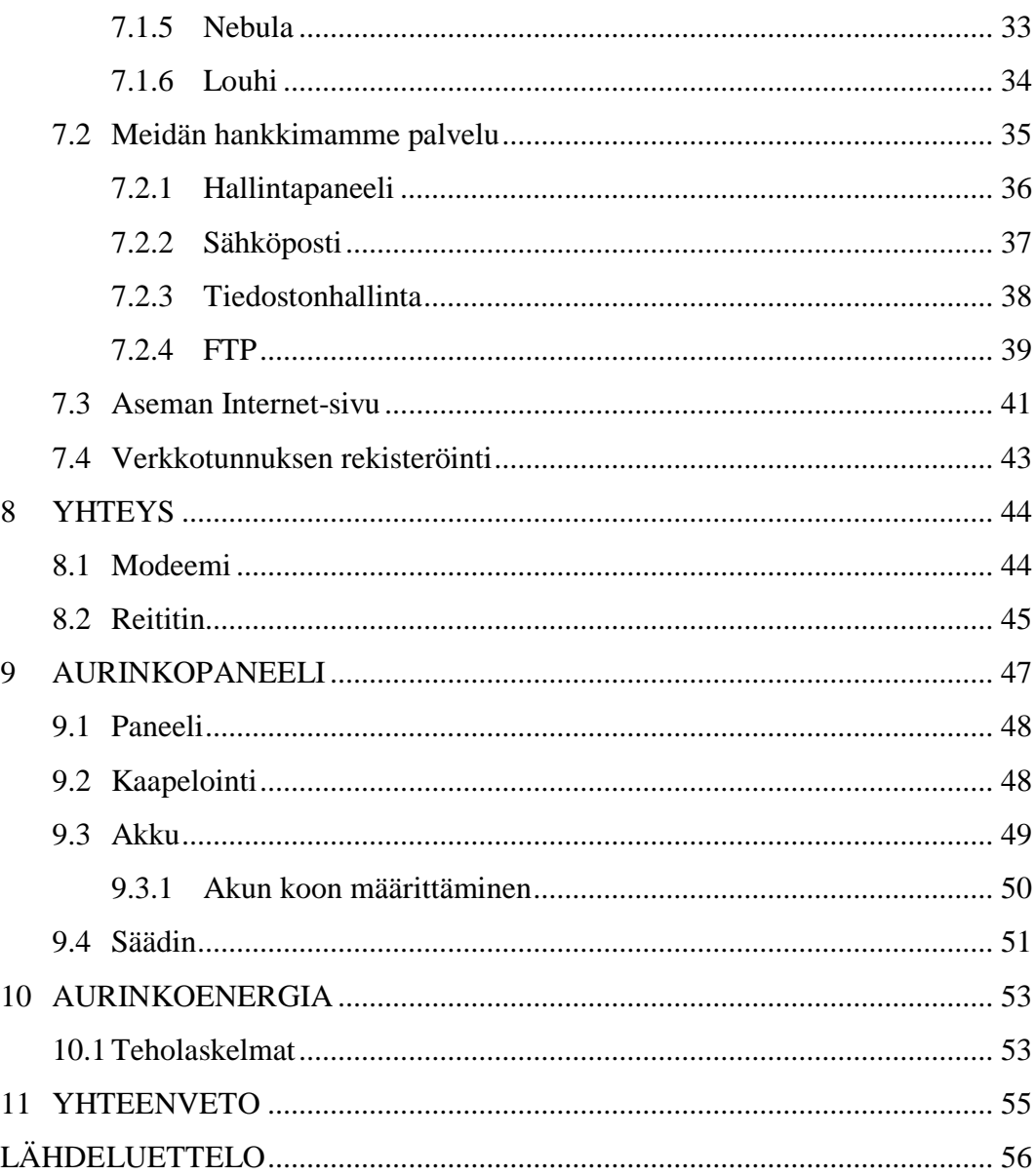

# **KUVALUETTELO**

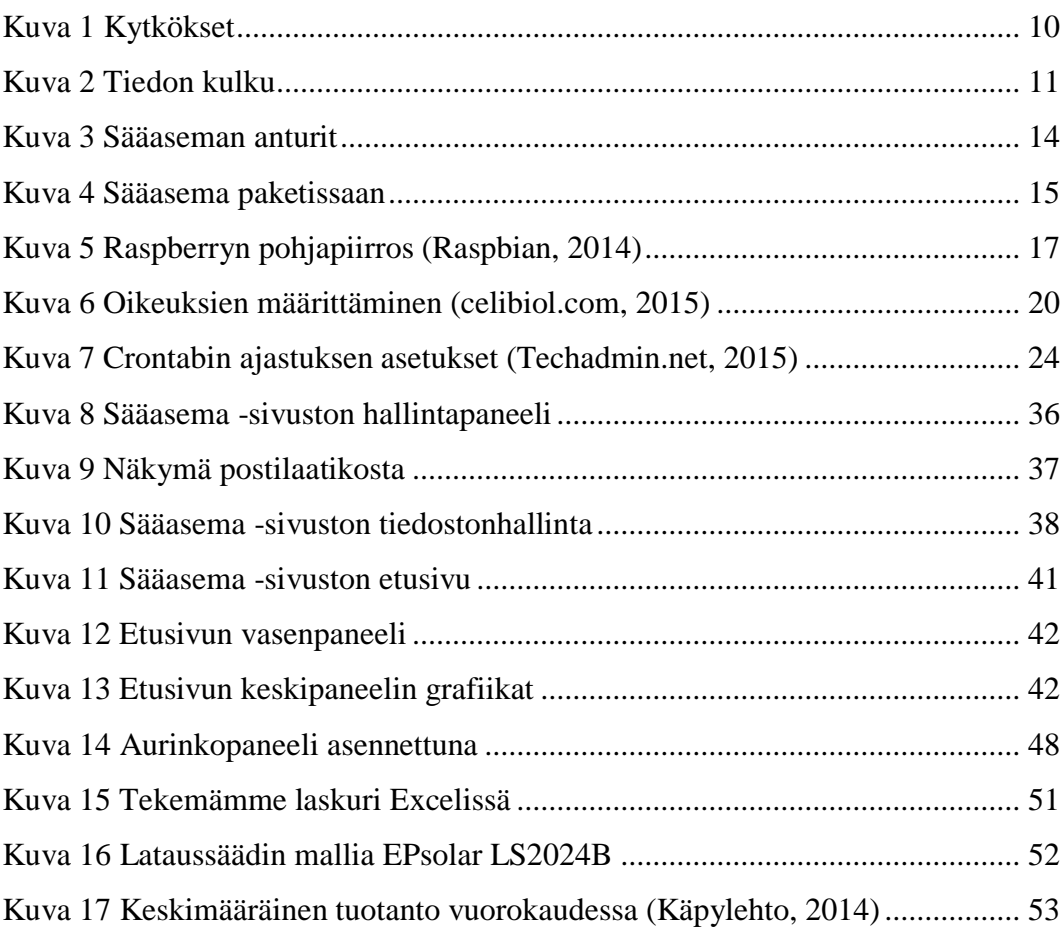

#### <span id="page-6-0"></span>**1 JOHDANTO**

#### <span id="page-6-1"></span>**1.1 Tutkimusongelma**

Tutkimusongelmana on selvittää, mitenkä saadaan itse rakennettua sääasema mökkiympäristöön. Aseman tulisi mahdollistaa paikallisen sään etähavainnointi. Aseman tulee kyetä välittämään antureiden tiedot internetin välityksellä, siten, että kotoa voidaan havainnoida paikallinen sää. Kaikki tämä on tehtävä ilman verkkovirtaa ja kiinteää internet- yhteyttä. Sijoituspaikan etäisyyden takia aseman tulisi lisäksi toimia mahdollisimman automaattisesti.

#### <span id="page-6-2"></span>**1.2 Mistä idea**

Etsimme projektia, jossa olisi monta osa-aluetta niin, jolloin voisimme oppia mahdollisimman paljon uusia taitoja ja samalla hyödyntää jo osaamiamme tietoja. Linux-pohjaiset projektit ovat haastavia, mutta opettavaisia. Pienikin asentaminen vaatii usein hyvää ymmärrystä Linux–ympäristöistä, ja siksi Linux- projekti oli luonteva valinta.

Halusimme myös, että projektista olisi hyötyä tai, että sillä olisi aito "oikean maailman" käyttötarkoitus, jolloin sitä ei vain kuopattaisi unholaan heti valmistumisen jälkeen. Ideaksi nousi varsin nopeasti sääasema, jonka voisi asentaa mökille. Sääasemalla saataisiin kätevästi tietoa kannattaako sinne, lähteä esimerkiksi kalaan.

Projekti myös osoittautui heti varsin monitahoiseksi, jotenka opinnäytetyön oppimisen kannalta tämä olisi hyvä. Projektin kokonaisuuden hahmottaminen kävi myös varsin helposti ja tämä auttoi aloittamaan ja suunnittelemaan työn kulkua kätevästi. Nopean ja suoraviivaisen aloituksen jälkeen pääsimme heti hankkimaan laitteita ja aloittamaan asennukset / konfiguroinnit.

#### <span id="page-7-0"></span>**1.3 Osa-alueet**

Monien osa-alueiden takia oppimista tulisi enemmän ja saisimme enemmän pähkäiltävääkin, kun yritämme sovittaa eri osa-alueita yhteen. Koko asema täytyisi saada toimimaan syrjäisessä paikassa ilman verkkovirtaa ja kiinteää internet-yhteyttä. Tämä asetti rajoituksia siihen mitä ohjelmia ja laitteita voimme käyttää, jotenka oli mukava suunnitella kokonaisuutta ja miettiä mikä onnistuu ja mikä ei.

Koko projektin voi jakaa seuraaviin osa-alueisiin:

- tietokone
- internet-yhteys
- sähkönsaanti
- sääasema.

# <span id="page-8-0"></span>**2 SÄÄASEMA**

Sääasemalla mitataan nimensän mukaisesti säätä. Säätä voidaan mitata eri arvoilla riippuen siitä mitataanko sademääriä, lämpöä (sisä- tai ulkolämpötilaa) tai vaikka ilmanpainetta.

Meitä kiinnostavat arvot ovat ulkolämpötila, ilmanpaine, sademäärä ja tuulen suunta ja nopeus. Mitattavat arvot kirjautuvat internetsivuille Weewx-nimisen sääohjelman avulla. Asemallamme ei voida tehdä "sääennustuksia", vaan sitä käytetään seuraamaan sen hetkistä ja mennyttä säätilannetta. Ennustukset asemallamme rajoittuvat aika lailla ilmanpaineen seurantaan ja sen kohoamisesta tai laskemisesta ennustettavaan meteorologiseen tapahtumaan.

Asemallamme voidaan mitata myös muitakin arvoja kuten UV-säteilyä ja tai salamoita, mutta hankkimamme sääasemapaketti ei kyseisiä sisältänyt ja kyseiset lisäosat kustannuksineen opiskelijatyöhön ovat atmosfääriset.

Helpoiten kyseisten komponenttien asennus Weewxiin onnistuisi mikäli ostaisi heti alunpitäen asemapaketin, joka tukee erillisinä (taikka sisältää) laajennuksina esimerkiksi UV-säteilymittarin. Tällöin erillisiä ajuri konfigurointeja ei tarvita vaan kaikki toimivat yhdellä ja samalla ajurilla, ilman yhteensopivuus ongelmia. Erillisinä ostettuna sensoreiden toimintakuntoon saattaminen vaatii todennäköisesti vaativampaa Linux-ohjelmointitaitoja.

Asemamme toimintaperiaate on yksinkertainen. Sääaseman sensorit keräävät tiedot Weewx -ohjelmiston tietokantaan, josta sen intergroitu FTP-ohjelmisto lähettää kerätyn datan 3G-yhteyden omaavan modeemin kautta web-palvelimelle, jolloinka tiedot ovat lähes realiaikaisesti näkyvillä internet-sivutstolla. Weewxohjelmisto kerää kokoajan dataa, mutta lähettää sen kymmennen (10) minuutin välein palvelimelle. Intervallin tiheys on itse määriteltävissä.

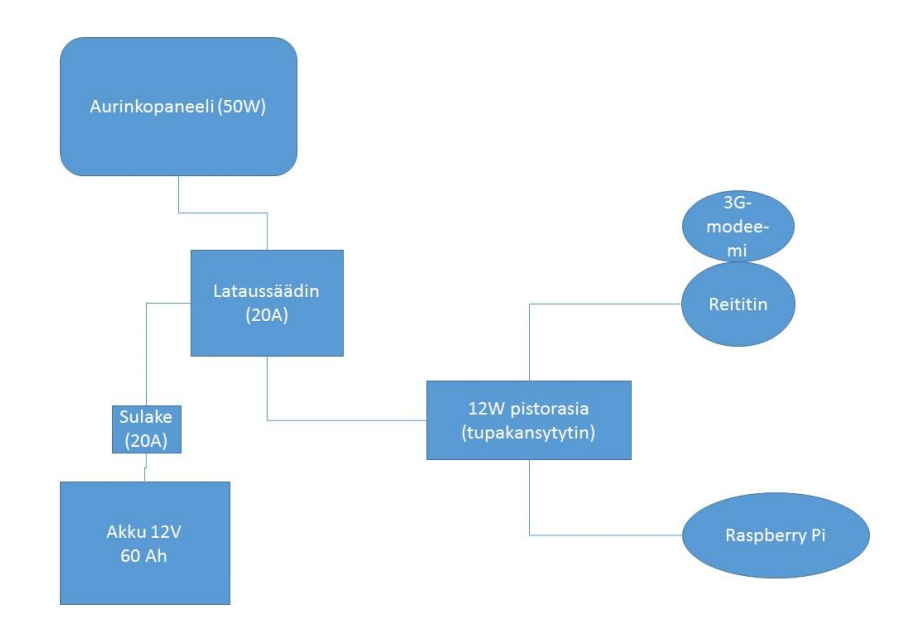

#### <span id="page-9-0"></span>Kuva 1 Kytkökset

Tiedot näkyvät kaaviokuvakkeena ja selvinä lukemina internet-sivustolla, jotka ovat kaikkien nähtävissä. Tietoja voidaan tutkia myös eri aikajaksoissa, esimerkiksi viimeisen viikon, kuukauden tai jopa vuoden ajalta. Tietoja voidaan myös tarkastella kuukausittain. Sivuilta näkee myös, koska tiedot ovat viimeksi päivittyneet, koordinaatit ja korkeus jolla sääasema sijaitsee, paikkakunnan ja auringonnousu ja -laskuajat, joiden tieto perustuu annettuihin koordinaatteihin.

Hankkimamme web-palvelin on ostettu valmiina palveluna palveluntarjoajalta. Tällä vältimme sen, että emme joutuneet investoimaan web-palvelimeen tai kuluttumaan aikaa sen konfigurointiin ja ylläpitoon. Palveluntarjoajalta sai hyvän ja vaatimukset täyttävän palvelimen ratkaisun helposti, sillä syöttämämme tieto ei ole kovin suurta.

Virranlähteenä käytämme vapa-ajan akkua, jota aurinkopaneeli lataa. Asema tullaan sijoittamaan syrjäiseen paikkaan, jonne ei verkkovirtaa ole saatavilla. Tästä syystä on ollut tärkeätä huomioida suunnitteluvaiheessa laitteiden kuluttaman virran määrä.

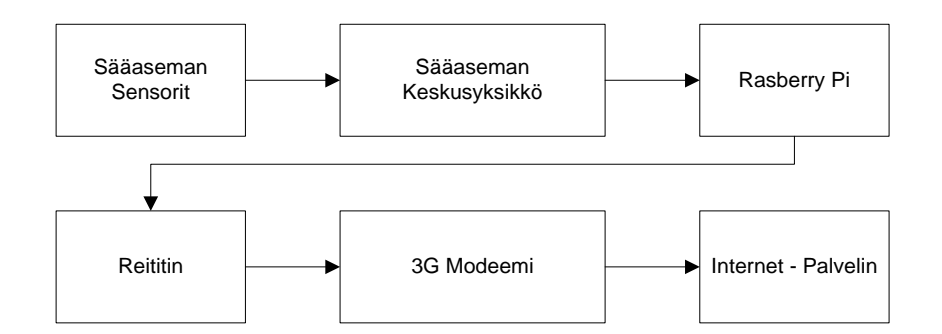

<span id="page-10-1"></span>Kuva 2 Tiedon kulku

#### <span id="page-10-0"></span>**2.1 Miksi päädyttiin tähän ratkaisuun**

Nykyiseen kokoonpanoon päädyttiin ympäristön ja budjetin asettamien rajoitusten takia. Suurin laitteistoon vaikuttava tekijä oli sähkön tarve, koska paikkaan jonne asema asennetaan ei tule sähköä. Laitteisto on mitoitettava mahdollisimman pienivirtaiseksi, jotta saataisiin sen tarvitsema energia auringosta paneeleiden kautta.

Verkko on toteutettu 3G-yhteyden avulla. Langaton 3G-modeemi (mokkula) on kytketty TP-Link TL-MR3020 -reitittimeen. Päädyimme juuri tähän reitittimeen siksi, että sen saa toimimaan 12 voltin virralla. Reitittimen virrankulutus on vähäinen. Virrankulutusta saisi vielä hiukan pienemmäksi, mikäli reitittimestä sammuttaisi langattoman lähiverkon sovittimen, mutta päädyimme jättämään tämän päälle sillä sen avulla pääsemme etäyhteyden avulla käsiksi Weewxpalvelimen komentokehoitteeseen, eikä erillistä näyttöä siten tarvita. SSH- tai Telnet-yhteys (joka on turvaton) ei onnistu kokoonpanossa, koska 3G-yhteydet eivät anna avata yhteyksiä ulkopuolelta.

3G-rajoitusten vuoksi oli myös huomioitava kaikki Weewxin tarpeet, että ulkopuolelta avattavia yhteyksiä ei vain tarvittaisi. FTP-yhteys kokoonpanossamme onnistuu, koska FTP-yhteys avataan Weewx-palvelimelta web-pavelimelle (joka sijaitsee palveluntarjoajalla) mutta toisinpäin liikenne ei onnistuisi. Eli jos sääpalvelin vaatisi tietoa toimiakseen esim. internetpalvelimelta ei tämä kokoonpano olisi mahdollista 3G-yhteyden rajoitusten takia.

Valitsimme Louhi-nimisen yhtiön tarjoamaan web-palvelimen hinnoittelun ja kätevyyden takia. Emme halunneet investoida omaan palvelimeen tai kuluttaa aikaa sen konfigurointiin. Louhi tarjosi meille sopivan palvelimen ja verkotunnuksen. Palvelimen tilaaminen palveluna on nopeaa ja toimintakuntoon saattaminen helppoa.

#### <span id="page-11-0"></span>**2.2 Mitä vaihtoehtoja mietittiin**

Weewx-palvelimeksi ajattelimme ensin vanhaa kannettavaa tietokonetta tai vanhaa pöytäkonetta alhaisella virrankulutuksella. Pöytäkone karsiutui kuitenkin pois korkean virran kulutuksen takia. Kannettavan tietokoneen olisi saanut toimimaan 12 voltin virralla mutta tämä ei olisi ollut toimiva kokoonpano liian suuren virrankulutuksen takia. Jäljelle jäi vain minitietokoneen käyttö, joista tunnetuimpana valitsimme Raspberry Pi-koneen, joka on helposti saatavilla Vaasastakin.

Sääaseman valintaan vaikutti lähinnä se, että kyseinen malli oli saatavilla Vaasasta ja se oli yhteensopiva Weewx-järjestelmän kanssa. Hinnaltaankin malli oli yhteensopivista malleista halvimmasta päästä.

Hylättyämme pöytäkoneen käytön Weewx-palvelimena mietimme sen pystyttämistä internet-palvelimeksi, mutta hylkäsimme pöytäkoneen tässäkin tilanteessa monista syistä. Kaikkien palveluiden asentaminen olisi ollut työlästä ja vaivalloista. Nimipalvelu olisi silti pitänyt hankkia ulkopuoliselta tarjoajalta ja koneen sijoituskin nousi ongelmaksi. Saatavillamme olevat vanhat pelikäyttöön rakennetut koneet ovat aivan liian meluisia, jotta niitä pystyisi pitämään ympärivuorokautisessa käytössä kerrostaloasunnoissa.

Suunnittelimme eri palveluiden hankkimista esimerkiksi Yhdysvalloista, mutta nämä kaatuivat pitkälti harhaanjohtavaan markkinointiin ja mainostukseen. Palveluita markkinoidaan hyvin halvoilla hinnoilla mutta tilattaessa paljastuukin esim., että kuukausihinta on saatu jakamalla yksi suuri summa 12:lla (vuosi) tai 24:llä (kaksi (2) vuotta). Suomalaisilla palveluntarjoajilla ei ole yhtä kilpailukykyisiä alustoja kuin yhdysvaltalaisilla, mutta suomalaisten etuna on paikallisten pankkijärjestelmien käyttö laskutuksessa ja Suomen lainsäädännön asettamat rajoitteet esim. markkinoinnissa, tämä selventää sopimusta paljon.

## <span id="page-12-0"></span>**3 SÄÄASEMAN KOKOONPANO**

Sääasemia voi hankkia varustettuna eri mittareilla ja toiminnoilla. Periaatteessa kaikki sääasemat ovat samankaltaisia niin halvimmat harrastelijamallit, kuin kalliimmat ammattikäyttöön tarkoitetut. Ero tulee mittausten tarkkuudesta, toimintavarmuudesta ja siitä mitä kaikkea asemalla mitataan.

Yleensä yksittäinen mittari on kiinni jonkinlaisessa keskusyksikkössä, joka osaa lukea mittarin lähettämän arvon ja muuntaa sen sitten ihmiselle luettavaan muotoon. Esimerkiksi tuulenopeusmittari ilmoittaa kuinka monta kierrosta sekunnissa se pyörii ja keskusyksikkö osaa sen sitten muuntaa tuulenopeudeksi (metriä sekunnissa). Kun tämä tieto yhdistetään lämpöanturin tietoon, saadaan siitä aikaan arvo kuinka kylmältä tuuli tuntuu.

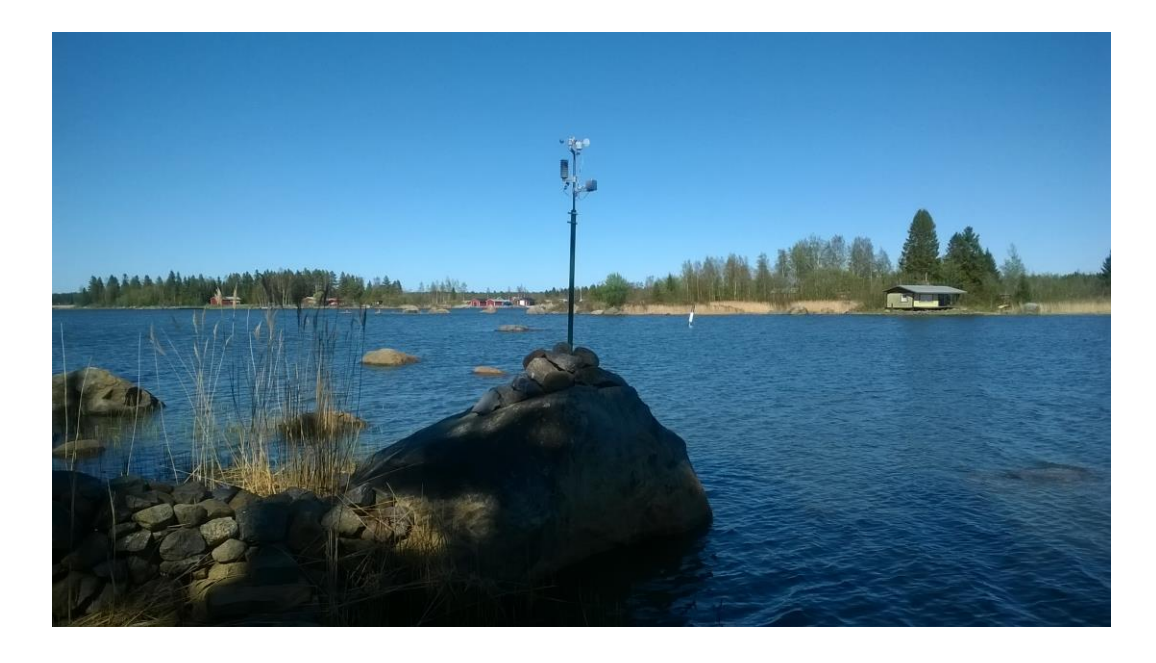

#### <span id="page-13-1"></span>Kuva 3 Sääaseman anturit

#### <span id="page-13-0"></span>**3.1 Sääasema**

Valitsimme sääasemaksi Fine Offset Electroniksin WH1080–mallisen sääaseman. Asema täytti kaikki vaatimukset ominaisuuksien osalta ja oli halvin saatavilla oleva malli. Tässä mallissa on sisä- ja ulkolämpömittarit, barometri, tuulen suunta ja -nopeus ja sademäärä. (Fine Offset Electronics Co., LTD, 2014)

Aseman sensorit siirtävät keräämänsä tiedon langattomattomasti mukana tulevaan kosketusnäytölliseen keskusyksikköön, josta ne sitten siirretään USB-kaapelia pitkin Weewx-palvelimelle.

Periaatteessa näyttö on meille turha, sillä asemamme tarkoitus on siirtää tiedot internettiin, sitä voidaan käyttää paikanpäällä nykyisen tilanteen huomioimiseksi. Aseman keskusyksikön ja sensoroiden välinen etäisyys voi olla maksimissaan 100 metriä, mutta aina radiolaitteilla signaalin oikea kantavuus riippuu signaalin esteettömyydestä, johon vaikuttavat mm. välissä olevat esteet, kuten seinät tai suuret luonnonkappaleet ja muu ympäröivä signaalihäirintä (puhelin,tv, radio).

Aseman mukana tulee myös CD-levy, jossa on sisällä valmistajan samankaltainen ohjelma, mutta ilman mahdollisuutta laittaa tietoja internettiin. Lisäksi sitä ei

pysty asentamaan Linux-koneille. Emme kokeilleet ohjelmaa lainkaan, koska projektin kannalta tällä ei ole merkitystä.

Fine Offset Electroniksin WH1080 tekniset tiedot:

 $0^{\circ}$ C - +60 °C (sisä) -40 °C...+65 °C (ulko) 10 % - 99 % (ilmankosteus) 0–9999 mm (sademäärä) 1–160 km/h (tuulennopeus) 918,7–1079,9 hPa (ilmanpaine) (Fine Offset Electronics Co., LTD 2014)

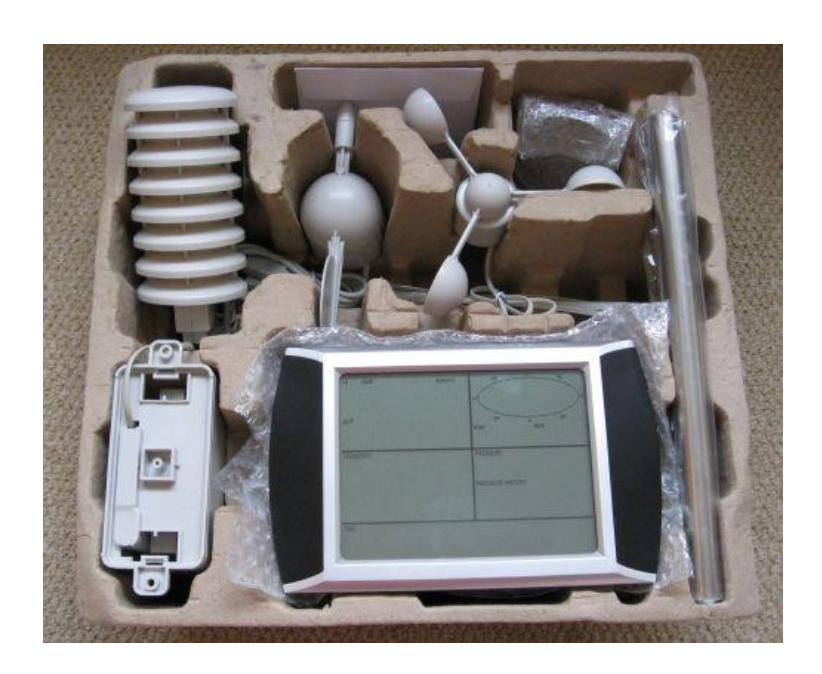

<span id="page-14-0"></span>Kuva 4 Sääasema paketissaan

#### <span id="page-15-0"></span>**4 PALVELIN**

Palvelimena toimii Raspberry Pi -minitietokone. Raspberry Pi-koneemme toimii Weewx-palvelimena, jonka tehtävänä on tallentaa sääasemalta saatu tieto ja generoida siitä luettavat internetsivut. Tiedot siirretään erilliselle web-palvelimelle FTP:n avulla.

#### <span id="page-15-1"></span>**4.1 Tietokone**

Tietokone puolella päädyimme käyttämään Raspberry Pi-alustaa. Mietimme eri vaihtoehtoja, kuten vanhojen pöytäkoneiden tai kannettavan tietokoneen käyttöä, mutta nämä eivät olisi olleet käytännöllisiä suuren virrankulutuksen takia. Raspberry Pi oli sopiva alusta monestakin syystä suurimpana alhainen virrankulutus, mutta myös syynä oli se, että laite oli meille uusi, jotenka sen tutkiminen kiinnosti kovasti.

Käyttöjärjestelmäksi Raspberry Pi -alustalle saadaan asennettua Linux, jotenka se on yhteensopiva Weewxin kanssa. Muita vaatimuksia olivat USB-liitäntä, paikka RJ45-kaapelille ja mahdollisuus saada virta 12 voltin lähteestä. Laitteen hankintahinta oli myös erittäin edullinen verrattuna normaaleihin komponentteihin, hinnasta huolimatta laitteella on tarpeeksi tehoja pyörittämään Linuxia ja siihen vielä ohjelmistoja.

Raspberry Pi ei sisällä jäähdytysjärjestelmiä kuten flektiä tai jäähdytyssiiliä. Mikäli alustaa kellottaisi vaatii se lisättyjä jäähdytyselementtejä tai, jos alusta laitetaan pieneen koteloon saattaa flekti olla tarpeen ilmanvaihdon takaamiseksi.

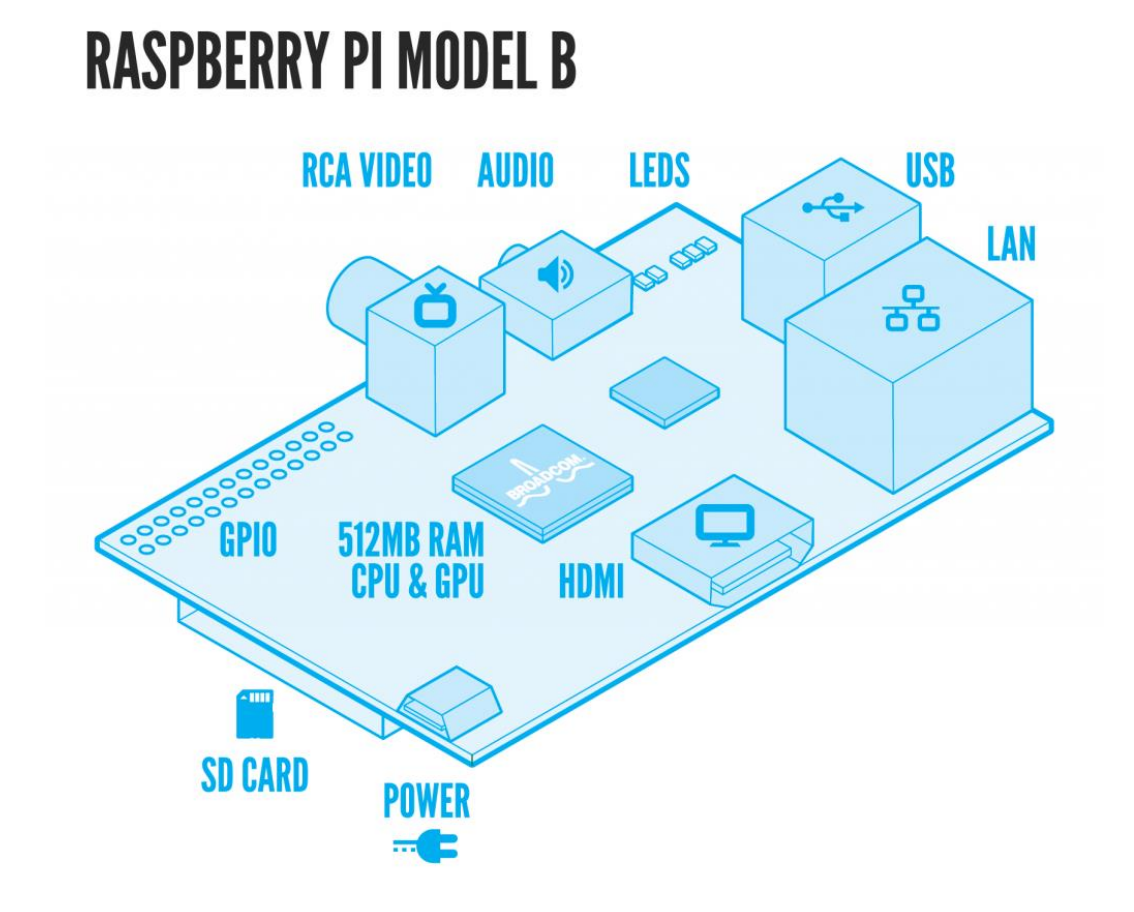

<span id="page-16-1"></span>Kuva 5 Raspberryn pohjapiirros (Raspbian, 2014)

#### <span id="page-16-0"></span>**4.2 Käyttöjärjestelmä**

Weewx toimii ainoastaan Linux-järjestelmissä, jotenka luonnollisesti valitsimme Linuxin käyttöjärjestelmäksi. Weewx toimii lähes kaikkien Linuxien kanssa, mutta on erityisesti tehty Debianille. Puhdas Debian toimii Raspberryllä, mutta valitismme käyttöjärjestelmäksi Raspbianin, joka on Raspberry Pi:lle Debianista räätälöity kevytversio, jossa on silti perusohjelmisto (kuten internet-selain) valmiiksi mukana. (Raspbian, 2014)

Raspbian on pääasiassa kahden henkilön tekemä käännös Debian Wheezykäyttöjärjestelmästä, sen ovat tehneet Mike Thompson ja Peter Green. Heillä oli tarkoituksena optimoida Debian Wheezyn koodia toimimaan tehokkaammin Raspberry Pi alustalla ja siten parantamaan suorituskykyä, mutta he eivät halunneet vain nopeaa järjestelmää vaan myös hyödyllisen ja siksi Raspbian sisältää valmiina jo monia hyötyohjelmia. (Raspbian, 2014)

Testauksiemme perusteella Raspbian toimii tehokkaasti ja vakaasti Raspberry Pialustalla. Epävakautta ei esiinny ja mikäli tarve vaatisi saadaan ylimääräiset ohjelmat sammutettua tai jopa poistettua. Käytämme konetta palvelimena, emme asenna sinne muuta ylimääräistä, vaan se on dedikoitu palvelin Weewxiä varten.

Työtä tehdessä meillä on ollut päällä graafinen käyttöliittymä, vaikkakin emme ole sillä juurikaan mitään tehnyt. Kaikki toiminnot on hoidettu komentokehoitteen kautta.

Harkitsimme muitakin käyttöjärjestelmävaihtoehtoja kuten Pidora (Fedora pohjainen) Arch Linux ja normaali Debian, mutta päädyimme Rasbpianiin sen optimoinnin ja helppokäyttöisyyden takia. Muiden Linux-versioiden hylkäämiseen johtivat vaikeampi käytettävyys (ei valmista graafista käyttöliittymää) ja se että Weewx on suunniteltu Debianille, jotenka halusimme Debian-pohjaisen järjestelmän vakaan toimivuuden ja helpon asennuksen takaamiseksi (yhteensopivuudet ohjelmien ja käyttöjärjestelmän välillä).

Lisäksi pelkona oli se, jos valitaan hieman tuntemattomampi kokoonpano esim. Arch Linux saattaa yhteensopivuusongelmia ilmetä Weewxin pakettien ja käyttöjärjestelmän välillä, kun tälläistä kokoonpanoa ei juuri käytetä olisi avun löytäminen internetistä vaikeampaa.

#### <span id="page-17-0"></span>**4.3 Käyttöoikeudet**

Käyttöoikeudet ovat merkittävässä roolissa Linux-ympäristössä. Useimpia komentoja ja tapahtumia ei pysty suortittamaan, elleivät käyttöoikeudet ole kunnossa. Käyttöoikeuksia saadaan annettua chmod-komennolla (change mode) ja sen perään määritellään annettavat valtuudet. Valtuudet voidaan antaa, joko kirjamin tai numeroin. (Hedemalm, 1999)

Kirjaimet ovat **r** (read), **w** (write) ja **x** (execute). Mikäli merkataan numeroilla on käytettävä binääristä matematiikkaa.  $r = 4$ , w = 2 ja x = 1. Haluttaessa antaa lukuKirjaimilla merkattaessa ilmoitetaan oikeudet esimerkiksi komennolla:

chmod ugo=rwx moi.txt

antaa kaikki oikeudet käyttäjälle (u), ryhmälle (g) ja muille (o). Komentoon merkataan = -merkki silloin, kun oikeudet muutetaan juuri niiksi mitä halutaan antamalla = -merkin sijaan + -merkin saadaan lisättyä vaikka suoritus (x) oikeus mikäli se puuttuu tai jos se halutaan pois voidaan antaa – merkki esim:

```
chmod g-x moi.txt
```
komento ottaa ainoastaan ryhmältä suoritus (x) oikeuden pois eikä koske muiden (käyttäjä, muut) oikeuksiin. (Hedemalm, 1999)

Jos tiedoston oikeuksia halutaan tarkastella voidaan antaa komento:

 $\lfloor s - 1 \rfloor$ 

tämä palauttaa rivin, mikä näyttää mitä oikeuksia kansion kuhunkin tiedostoon on. Tieto annetaan muotoon –rwxrwxrwx. Tässä tapauksessa väliviiva(-) tarkoittaa tiedostotyyppiä, joka kuitenkin usein on vain väliviiva eli ei mitään. Kuitenkin, jos kyseessä on jokin "erikois" tiedostotyyppi, kuten vaikkapa hakemisto, tällöin väliviivan tilalle tulisi d-kirjain (directory).

Väliviivan jälkeen merkit jaetaan kolmeen kolmen merkin ryhmään, jossa yksi kolmimerkkiryhmä tarkoittaa kenelle oikeudet ovat kohdistuneet. Kuten tässä esimerkissä, kaikilla on täydet oikeudet moi.txt –tiedostoon. Mikäli jollakulla ei ole oikeuksia tiedostoa kohtaan, merkataan sitä oikeuttavan kirjaimen kohtaan väliviiva(-). Jos ryhmällä ei ole kuin luku- ja kirjoitusoikeudet merkataan tällöin suorituskohtaan väliviiva ja jatketaan normaalisti muiden oikeuksilla; -rwxrw-rwx. Tässäkin järjestys menee käyttäjä (rwx), ryhmä (rw-) ja muut (rwx). (Hedemalm, 1999)

Oikeuksia jaettaessa tiedostoihin määritellään oikeudet käyttäjälle ryhmälle ja muille antamalla komento: chmod 764 antaa käyttäjälle itselle suoritusoikeuden, ryhmälle luku- ja kirjoitusoikeuden ja muille pelkän lukuoikeuden. Chmod XXXkomennon perään on vielä annettava aina tiedoston nimi, johon viitataan esim. chmod 764 moi.txt. (Hedemalm, 1999)

Ryhmä tulee siitä, mihinkä ryhmään tiedoston omistaja kuuluu. (Hedemalm, 1999)

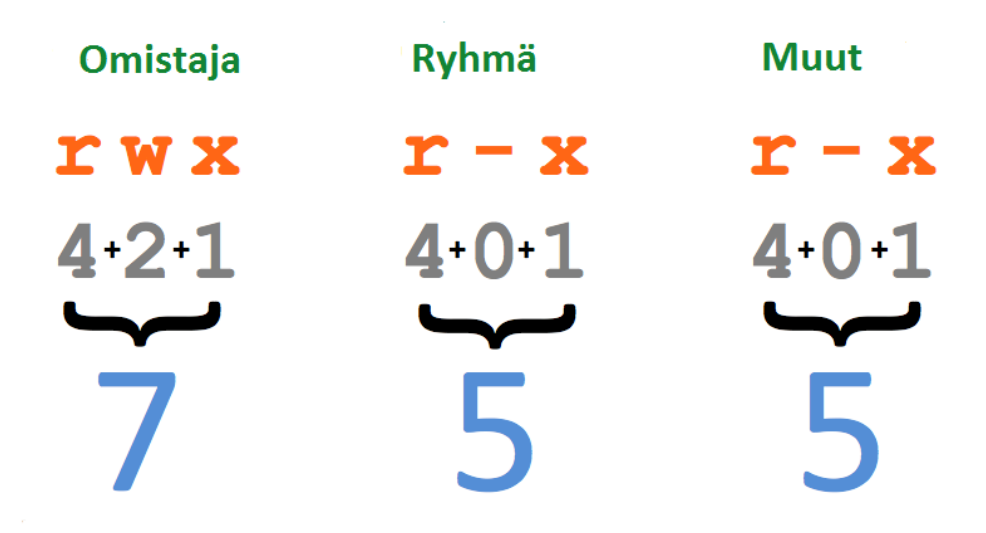

<span id="page-19-1"></span>Kuva 6 Oikeuksien määrittäminen (celibiol.com, 2015)

#### <span id="page-19-0"></span>**4.4 Linuxin tiedostorakenne**

Kaikissa Linux-jakeluissa on samanlainen perus tiedostorakenne. Yleensä kaikista Linux-jakeluista löytyvät seuraavat kansiot joilla on tietty tarkoitus. esim. /bin /dev /etc /home /lib /mnt /root /sbin /tmp /usr /var

Jokaiselle näistä on Linux-ympäristössä tietty tarkoitus. Omassa työssämme käytimme ainakin seuraavia /bin, /etc, /sbin ja /usr. Alla kuvaus muutamista yleisimmistä hakemistoista, jotka löytyvät lähes kaikista Linux-jakeluista. (Koski, 2000)

/root on ensimmäinen tiedosto ja kaikki muut tiedostot sijaitsevat sen alla (kuin windowsin /C: juuri). Periaatteessa tätä voi käyttää, kuinka käyttäjä haluaa, mutta selvän hakemistorakenteen ylläpitämiseksi tulisi tiedostot sijoittaa niille tarkoitettuihin paikkoihin. Rootin alta löytyvät kaikki tärkeät tiedostohakemistot. (Koski, 2000)

/bin on alunperin tarkoitettu kaikkien suorituskelpoisten tiedostojen sijaintikohteeksi, bin tulee sanasta *binary* (binäärinen). Alussa Linuxeissa ei ollut muita kansioita suoritettaville, kuin tämä mutta nykyään suoritettavia on useita esim. /usr/bin. /bin sisältää myöskin komennot, joita tarvitaan Linuxin normaaliin toimintaan. (Koski, 2000)

/sbin –hakemisto poikkeaa /bin –hakemistosta siten, että se on tarkoitettu järjestelmänvalvojan oikeuksilla varustetulle käyttäjälle (voi olla ihmiskäyttäjä tai koneen prosessi). Eli normaalikäyttäjä ei tarvitse näitä komentoja tästä hakemistosta, mutta ne saadaan kuitenkin tarvittaessa käyttöön järjestelmänvalvojan oikeuksilla. Tässä hakemistossa sijaitsevat mm. järjestelmäparametrien asetukset, levytaltioiden luominen ja poistaminen sekä vianetsintätyökalut.

Meillä tämä esiintyy scriptissä, jossa koneen prosessi käynnistää koneen tarvittaessa uudelleen. Olemme määrittäneet järjestelmänvalvojan oikeudet käyttäjällemme komentoon /sbin/reboot, jolla ei muuten olisi oikeutta käynnistää konetta uudelleen. (Koski, 2000)

/etc kansioon tallennetaan kaikki Linuxin ja sen ohjelmien konfigurointitiedostot. Täällä sijaitsevat esimerkiksi tiedostot verkon konfiguroinnista, käynnistys ja pysäytys scriptit (/etc/init.d) ja lisäksi asennettujen ohjelmien konfigurointitiedostot, kuten vaikka Weewx-ohjelmankin. (Koski, 2000)

/usr -hakemistoon menevät kaikki ladatut ohjelmat, se on siis samanlainen periaatteessa kuin Windowsin /Program Files -hakemisto. Asentamamme Weewxohjelmakin asentui tänne. /usr -kansion alta löytyy /usr/bin jonne voidaan sijoittaa käytännössä kaikki käyttäjän komennot. Itse tekemämme komennot on sijoitettu tähän hakemistoon. (Koski, 2000)

#### <span id="page-21-0"></span>**5 OHJELMISTO**

Tässä luvussa käsitellään Raspberry Pi-koneella käytettyjä ohjelmia.

#### <span id="page-21-1"></span>**5.1 Weewx**

Weewx on kirjoitettu Python-ohjelmointikielellä. Se on avoimeen lähdekoodiin perustuva ohjelma, jolla voidaan siirtää elektronisen sääaseman tiedot helposti luettavaan muotoon tietokoneelle. Tiedot voidaan julkaista vaihtoehtoisesti internetin sääsivuille tai suoraan omalle internet-palvelimelle. (Weewx, 2014)

Weewx tukee monen eri valmistajan sääasemia. Tuettuna on monelta valmistajalta useampi malli. Jokainen eri malli vaatii toimiakseen oman ajurin, jotka Weewxin tekijä on tehnyt, koska ohjelma on toteutettu avoimella lähdekoodilla, on siihen myös mahdollista tehdä itse ajureita uusille laitteille. (Weewx, 2014)

Weewx tukee eri antureita. Monet näistä antureista löytyvät kaikista asemista, kuten ulkolämpö, barometri ja tuulensuunta. Weewx saadaan tukemaan myös harvinaisempia sensoreita, kuten ukkostutka ja UV-säteilyn ilmaisin. (Weewx, 2014)

Weewxin asetukset ovat täysin komentopohjaisia. Kaikki asetukset tehdään konfiguraatiotiedostoihin, joista ne ladataan Weewxin käynnistyttäessä. Weewx sisältää laajat muokkausvaihtoehdot. Ohjelmassa voidaan muokata sen tulostamia raportteja ja raporteille tulostuvaa tietoa voidaan kalibroida. Mikäli todetaan sensorien näyttävän väärin, voidaan konfigurointitiedostossa kalibroida virhe pois. Esimerkiksi Weewxiin kiinnitetyt lämpösensorit ovat +1 astetta väärässä, voidaan tämä virhe kalibroida pois asetusten avulla.

Weewx tuottaa sääaseman sensoreilta saadun tiedon helposti luettaviksi kuvakaavioiksi (raporteiksi) Cheetah-raportointimoottorin avulla. Cheetah muodostaa raportit Weewxin asetuksiin määritellyn koodin mukaisesti ja tämä koodi on muokattavissa halutuksi tarpeen ja osaamisen edellyttäessä sitä. (Weewx, 2014)

Tiedon hallitsemiseen Weewx käyttää SQL:ää. SQL-palvelimeksi voidaan määritää joko MySQL tai SQLite. Asennuspaketin mukana asentuu käyttövalmis SQLite, mutta mikäli halutaan voidaan se vaihtaa MySQL:ksi ja tämä mahdollistaa tiedon paremman muokkaamisen ja käsittelyn. (Weewx, 2014)

#### <span id="page-22-0"></span>**5.2 Cron**

Cron on Linux-järjestelmien oma ajastinpalvelu. Palvelulla voidaan ajastaa Linuxin komentoja tai suorittaa scriptejä haluttuna aikana. Cronessa voidaan ajastaa tapahtuma suoritettavaksi vain kerran tai jatkuvasti tiettynä hetkenä. Tapahtuman ajankohdaksi voidaan määrittää tietty kellonaika, päivämäärä, viikonpäivä tai näiden sekoitus. (Koski & Kajala, 2005)

Cronea käytetään seuraavasti. Avataan Cron kirjoittamalla:

#### crontab –e

tämä avaa tiedoston, jonne voidaan luoda säännöt Cronen käytölle. Mikäli halutaan luoda esim. komento, joka suoritetaan päivittäin klo 10.00, merkataan se seuraavasti:

$$
00\;10*** /komento
$$

ensimmäinen osa kertoo minuutit (0-59), toinen tunnit (0-23), kolmas päivämäärän (1-31), neljäs kuukauden (1-12) ja viimeinen viikonpäivän (0-6 sunnuntaista – lauantaihin, lisäksi sunnuntai voidaan merkata numerolla 7, joka tarkoittaa samaa kuin 0) (Koski & Kajala, 2005)

Tähdet kuten esimerkissäkin tarkoittavat sitä, että arvo voi olla mikä tahansa ja silti suoritettavissa, eli silloin päivällä tai kuukaudella ei ole merkitystä. Komento suoritetaan joka päivä klo 10.00. (Koski & Kajala, 2005)

Ajastuksia voidaan tehdä samaan Crontabiin useita. Mikäli halutaan tarkastaa, onko ajastuksia tulossa, voidaan antaa komento crontab –l, jolloin terminaali palauttaa näkymän päällä olevista ajastuksista. Poistettaessa ajastuksia voidaan antaa komento crontab –e ja pyyhkiä pois haluttu komento. Antamalla komento:

#### crontab –r

poistetaan koko Cron tiedosto, jossa ajastukset sijaitsevat. Uuden voi tämän jälkeen avata komennolla crontab –e. (Koski & Kajala, 2005)

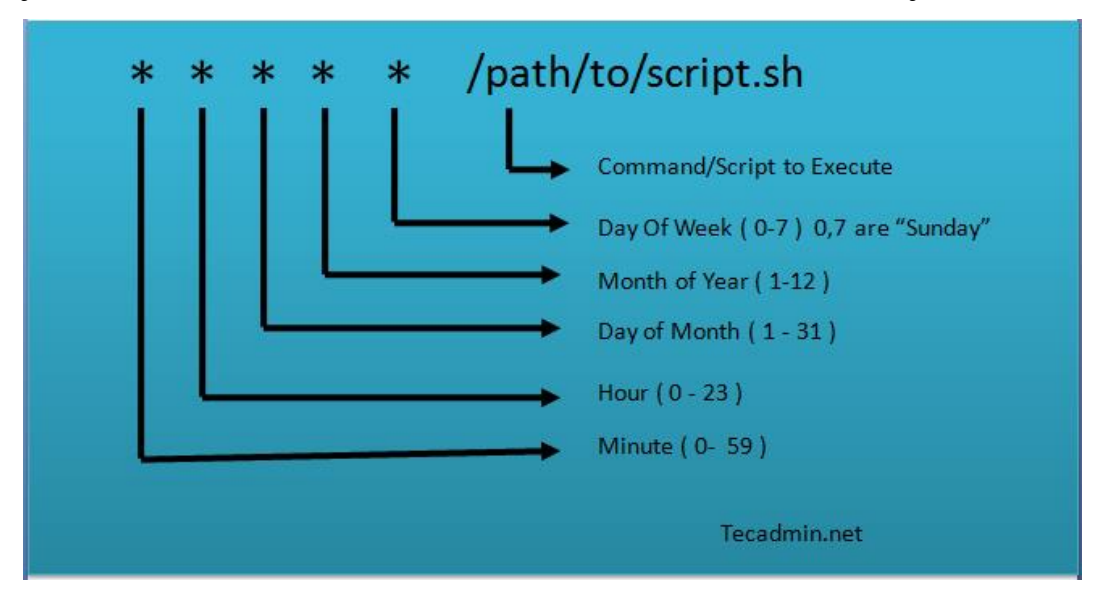

<span id="page-23-0"></span>Kuva 7 Crontabin ajastuksen asetukset (Techadmin.net, 2015)

#### <span id="page-24-0"></span>**6 SCRIPTIT**

Testatessamme asemaa huomasimme, että meillä on tarvetta muutamille automaattisille toiminnoille, joilla saadaan varmistettua aseman automaattinen toimintakykyyn palautuminen uudelleenkäynnistyksen yhteydessä ja ongelmatilanteissa.

Testeissä kävi ilmi, että mikäli asema halutaan automaisoida, eikä etäyhteys ole mahdollista on käynnistyminen hoidettava scriptien avulla. Ongelmaksi nousi kaksi pääsyytä. Weewx ei aina alkanut toimimaan automaattisesti, mikäli koneen käynnisti uudellen. Toinen ongelma oli Raspberry-palvelimen internet-yhteys, joka myöskään ei aina kunnolla käynnistynyt tai se kohtasi ongelmia, mikä johti yhteyden menetykseen.

Näihin ongelmiin keksimme ratkaisuksi kolme scriptiä, jotka suoritetaan automaattisesti koneen käynnistyessä. Kaksi niistä varmistaa, että Weewx käynnistyy oikeaoppisesti ja yksi monitoroi internet-yhteyttä kerran tunnissa ja käynnistää koneen uudelleen, mikäli yhteyttä ei ole.

#### <span id="page-24-1"></span>**6.1 Weewx-scripti**

Testeissämme kävi selväksi, että Weewx ei aina käynnistynyt oikein, vaikka sen kuuluisi automaattisesti käynnistyä tietokoneen mennessä päälle. Tietokoneen tehtävienhallinta näytti ohjelman olevan päällä ja toiminnassa, mutta tästä huolimatta huomasimme, ettei Weewx päivittänyt tietoja internettiin.

Ohjelman uudelleenkäynnistäminenkään restart-komennolla ei onnistunut vaan, ohjelma jouduttiin lopettamaan stop-komennolla ja käynnistämään startkomennolla. Tämän jälkeen ohjelma alkoi aina toimimaan.

Ohjelma on saatava päälle ja toimintakuntoon, vaikka näyttöä ja näppäimistöä ei olisi teimme kaksi scriptiä, joilla ensin Raspberryn käynnistyessä sammutetaan Weewx automaattisesti joka kerta ja toisella se käynnistetään heti, kun sammutus on saatu ajettua. Näin voimme varmistaa ohjelman kunnollisen käynnistymisen.

Testeissä emme ikinä huomanneet, että näiden toimenpiteiden jälkeen ohjelma ei olisi toiminut oikein.

#### <span id="page-25-0"></span>**6.1.1 Kuinka scripti tehtiin**

Käynnistystä ja sammuttamista varten tehtiin omat scriptinsä nimeltään wstop ja wstart. Yhteen scriptiin ei pystynyt tekemään kahta järjestelmäkomentoa. Järjestelmäkomennon antaminen lopettaa Linux scriptin ajamisen ja tästä syystä toinen komento on annettava erillisellä scriptillä. (Rantala, 2003)

Teimme scriptit /usr/bin/-kansioon. Täältä scriptit voidaan suorittaa automaattisesti, koneen käynnistyksen yhteydessä. Tämä määritellään /etc/init.d/rc.local tiedostoon. Linux järjestelmissä rc.local on tiedosto, joka ajetaan aina käynnistysprosessin loppuvaiheessa. Tiedosto sisältää jakelusta riippuen eri käskyjä, joita käyttöjärjestelmä tarvitsee käynnistyäkseen oikeaoppisesti. Tämän tiedoston loppuun voidaan lisätä komentoja, joita halutaan ajaa käynnistyksen yhteydessä. (Rantala, 2003)

Tekemämme scriptit sijaitsevat /usr/bin/-kansiossa, josta käyttöjärjestelmä tunnistaa scriptit pelkän nimen avulla, eli tässä tapauksessa

wstop& wstart

wstop suoritetaan ensin ja sammuttaa Weewxin. Tämän jälkeen wstart käynnistää sen jälleen. & -merkki aiheuttaa sen, että järjestelmä odottaa kunnes wstop on suoritettu ennekuin wstart ajetaan. Mikäli & -merkkiä ei olisi saattaisi tulla tilanne, jolloin käynnistys epäonnistuu, koska pysäyttäminen ei vielä ole mennyt läpi. Tällöin käyttöjärjestelmä sammuttaa Weewxin, mutta ei ikinä käynnistä sitä, koska scripti ajetaan vain kerran koneen käynnistyksen yhteydessä. (Rantala, 2003)

wstop sisältää komennon:

/etc/init.d/weewx stop

ja wstart komennon:

/etc/init.d/weewx start

Scripti kertoo käyttöjärjestelmälle mitä suoritetaan ja kuinka. (Rantala, 2003)

#### <span id="page-26-0"></span>**6.2 Yhteydenvarmistus-scripti**

Testeissämme huomasimme, että Raspberryn yhteys internettiin voi mennä poikki syystä tai toisesta. Esimerkiksi 3G-modeemi menettää yhteyden hetkeksi ja saa sen takaisin, mutta kone ei ikinä löydä yhteyttä uudelleen tai yhteys vaan jää jumiin.

Mietimme ensin tekevämme scriptin, joka käynnistää vain koneen verkkoliitännän uudelleen, jolloin yhteys tulisi takaisin. Huomasimme kuitenkin, että on varmempi käynnistää koko kone uudelleen, jolloin korjaantuu kaikki viat, mikäli yhteyden menetys johtuukin jostain muusta käyttöjärjestelmän osasta, kuin vain verkkoliitännästä.

Tätä scriptiä ei ajeta automaattisesti Linuxin käynnistyessä, kuten Weewxscriptejä vaan kerran tunnissa Linuxin Cron-ajastuspalvelun avulla.

#### <span id="page-26-1"></span>**6.2.1 Kuinka scripti tehtiin**

Tähän käytimme IF-lauseellista scriptiä, jotta scripti saatiin toimimaan oli tehtävä monta eri määrittelyä. Itse scripti näyttää seuraavalta:

"#!/bin/sh ping -q -c5 www.google.com > /etc/init.d/pinglog if[ $$? -eq.0]$ ] then echo"ok"

else sudo/sbin/reboot fi"

alussa komento #!/bin/sh kertoo käyttöjärjestelmälle, että teksti tiedoston sisällä on scripti. Tämä on oltava jokaisen scriptin alussa oli se kuinka pieni tai suuri tahansa.

$$
ping -q -c5
$$
 [www.google.com/etc/init.d/pinglog](https://www.google.com/etc/init.d/pinglog)

Komento kutsuu [www.google.com](http://www.google.com/) osoitetta viisi kertaa, jotta nähdään toimiiko internet-yhteys. Parametreillä –q määritellään komento hiljaiseksi eli tätä ei tulosteta komentotulkkiin. Parametrillä –c5 kerrotaan, että kutsu lähetetään viisi kertaa.

Rivin lopussa oleva > /etc/init.d/pinglog lisäyksen ansiosta kutsujen tulos tulostuu määriteltyyn tiedostoon, josta sitä voidaan käydä katsomassa. Tänne ei kuitenkaan jää historiaa vaan se korvaantuu joka tunti uudella tiedolla. Tätä voidaan käyttää ongelmien selvittelyssä, jotta nähdään tietoja yhteyden laadusta, muuta toiminnallista tarkoitusta tällä tulosteella ei ole. Käyttöjärjestelmälle on annettava oikeudet kirjoittaa tiedoston päälle antamalla lupa komennolla:

#### chmod 777 /etc/init.d/pinglog

Ilman oikeuksien määrittelyä ei scripti pysty kirjoittamaan päälle uutta tietoa.

If  $[$  \$? -eq 0 ] then echo "ok" else sudo /sbin/reboot fi

IF-lause tarkastaa kutsujen lopputuloksen ja, mikäli paketit menevät onnistuneesti läpi palautta lause terminaaliin sanan "ok". Mikäli taas mikään vastauksista ei mene läpi suoritetaan komento sudo /sbin/reboot. Tämän komennon jälkeen kone käynnistyy uudelleen.

Normaalisti käyttäjällä ei ole oikeutta käynnistää konetta uudelleen ilman sudokomentoa ja sudo vaatii toimiakseen ihmisen, joka syöttää pääkäyttäjän salasanan. Tämä saadaan kuitenkin kierrettyä määrittelemällä Visudo-ohjelman avulla sudoers-asetustiedostoon käyttäjälle lupa suorittaa ainoastaan sudo /sbin/reboot komento ilman salasanan syöttämistä. Asetustiedostoon on annettava tiedoston perään komento

pi ALL = NOPASWD: 
$$
\frac{\text{bb}}{\text{bb}}\n \text{reboot}
$$

Scriptin ajaminen on automatisoitu Cron ajastuspalvelulla. Croneen on määritelty seuraava komento

$$
30 \cdot \cdot \cdot \cdot \cdot
$$
 /etc/init.d/ping

Komento ajaa koneella /etc/init.d kansiosta ping scriptin joka kerta, kun kello on XX:30.

#### <span id="page-29-0"></span>**7 WEB-PALVELIN**

Web-palvelimella tarkoitamme palvelinta, jonka tehtävänä on isännöidä Weewxpalvelimen tuottamia internetsivuja. Päädyimme jo varhain sellaiseen päätökseen, että tätä emme rakenna itse vaan ulkoistamme ylläpidon ja pystytyksen ulkopuoliselle palveluntarjoajalle. Pystytys sujuisi helpommin ja lisäksi meitä kiinnosti katsoa kuinka onnistuu web-palvelimen tilaaminen palveluntarjoajalta.

Pelkkän tilaamisen lisäksi meitä kiinnosti vertailu eri tarjoajien välillä. Vertailut kohdistuivat hintaan ja palvelun sisältöön. (Päätökset tehtävä ilman tilaamista)

#### <span id="page-29-1"></span>**7.1 Palveluntarjoajat**

Alussa emme olleet päättäneet palveluntarjoajaa vaan määrittelimme itsellemme minkälaista palvelua tarvitsisimme. Meillä ei ollut tarkkaa tietoa alussa minkälaista palvelua asemamme tarvitsee vaan käsitys siitä kasvoi sitä mukaa, kun todennäköinen lopputulos alkoi selviämään. Aluksi arvioimme, että tarvitsisimme paljon monimuotoisemman web-palvelun, kuin mitä lopulta tarvittiin.

Lähes kaikki palvelut vaativat 3-12 kuukauden sitoutumisen. Tästä syystä emme voineet vain ruveta testaamaan palveluita vaan oli kartoitettava tarpeemme ja verrattava palveluntarjoajan lupauksiin.

Valitsimme vertailuumme yhdysvaltalaisia ja suomalaisia palveluntarjoajia. Aluksi uskoimme hankivamme yhdysvaltalaisen palveluntarjoajan, koska kaikki mainokset osoittivat niiden "ylivoimmaisuutta". Ruvetessamme tilaamaan paljastuikin asioita, jotka eivät ole ihan Suomen markkinointilakiin tottuneen näkökulmasta kuluttajaystävällisiä ja tämä vuorostaan ajoi meitä etsimään suomalaisia vaihtoehtoja.

#### <span id="page-30-0"></span>**7.1.1 DreamHost**

DreamHost on yhdysvaltalainen hosting-palveluja tarjoava yritys. DreamHost oli ensimmäinen vaihtoehtomme ja tämä vaikutti lupaavimmalta. Löysimme sivuston eri teknologiablogien suositusten kautta. DreamHost on myös aktiivinen mainostaja useilla tietotekniikkaa koskevilla sivuilla. Sivuston ulkoasu oli selkeän yksinkertainen ja sieltä näki eri palveluvaihtoehdot helposti.

DreamHostilla on myös hyvin laaja valikoima eri palvelutyyppejä, sisältäen dedikoidut palvelimet ja jaetut ympäristöt eri laajennaisilla valmiiksi asennettuna.

Tarkoituksiimmi olisi löytynyt täältä sopiva palvelu, mutta siinä olisi ollut myös paljon ylimääräistä, jota emme oikeasti olisi tarvinneet. Sivusto mainosti palvelun hinnaksi 8,95 dollaria (7,13 euroa) /kk ja ilmainen verkkotunnus kaupanpäälle.

Tilattaessa selvisi kuitenkin, että vaaditaan 24 kuukauden sitoutuminen ja koko summa olisi maksettava etukäteen kerralla, jolloin maksettavaa olisi kertynyt yhteensä 214.80 dollaria (171,15 euroa). Valittavana olisi ollut myös vuoden sitoutuminen, jolloin hinnaksi olisi tullut 9,95 dollaria kuukaudelta (tämäkin maksettava vuodeksi etukäteen kerralla). Sitoutumisesta tai etukäteen maksamisesta ei kerrottu yhdessäkään mainoksessa vaan tämä selvisi vasta tilauksen maksuvaiheessa, jolloin peruimme tilauksen. (Dreamhost, 2014)

#### <span id="page-30-1"></span>**7.1.2 HostGator**

HostGator myöskin yhdysvaltalainen yritys. Sivuston ulkoasu herätti meissä suurta epäilystä, se ei vaikuttanut luotettavalta tai pätevältä. Aloimme katsomaan tätä vaihtoehtoa vasta, kun DreamHost oli jo poistettu vaihtoehdoista. Vakuutuimme tämän sivuston luotettavuudesta vasta lukemalla eri teknologiablogien arvosteluita, joiden perusteella vakuutuimme, että kyseessä on luotettava ja pätevä yritys.

Sivusto tarjosi toisiksi laajimman valikoiman eri palveluita mutta sivuston käyttämä ulkoasu on erittäin sekava, vaikeuttaen palvelun hankkimista. DreamHostista poiketen HostGator tarjosi kuukauden maksusuunnitelmaa.

Tilauksen yhteydessä huomasimme jälleen saman ilmiön kuin DreamHostilla. Loppusummaan ilmestyi yhtäkkiä suuria summia eri näköisistä kuluista, joita ei oltu aiemmin mainittu. Lopulta emme olleet varmoja, mistä nämä kaikki summat kertyivät. Osa kuluista oli selviä, kuten esimerkiksi domainin rekisteröinti (loppusumman näyttäessä yli 70 dollaria, kun kuukausihinnaksi oltiin ilmoitettu 8,95 dollaria), lisäksi emme päässeet lopputulokseen siitä mikä olisi lopulta seuraavan kuukausilaskun summa, tai mitä tulisi lisämaksuja esim. vuoden käytön jälkeen (nimipalvelun uusimisen hinta). (Hostgator, 2014)

#### <span id="page-31-0"></span>**7.1.3 A Small Orange**

A Small Orange on yhdysvaltalainen palveluntarjoaja. Ensisilmäyksellä sivusto ja yritys vaikuttivat hyviltä, sivusto oli siisti, eikä ollut "halpamainen" kuten HostGator. Emme kuitenkaan päätyneet tilaamaan täältä, sillä olimme saaneet tarpeeksemme ulkomaisista tarjoajista, joten päädyimme vain silmäilemään sivua.

Lähdimme kuitenkin "tilaamaan" yritykseltä palvelua, mutta se pysähtyi nopeasti, sillä yritys alkoi tarjoamaan kaikkea lisäominaisuuksia kuten SSL-sertifikaattia ja näkyvyyttä mainoksissa hakukoneiden kautta, jotka luonnollisesti toivat roimasti lisähintaa. Tämän seurauksena päätimme jättää tilauksen siihen ja siirtyä etsimään uutta.

Jälkikäteen kun katselimme ja "tilasimme" uudelleen tätä sivustoa huomasimme, että lisäominaisuudet eivät olleet pakollisia, jolloinka lisäkustannuksilta olisi vältytty. Jatkoimme tilausta eteenpäin yhteenvetoon, josta näimme paljonko joutusimme maksamaan. Yllätykseksemme maksutapoja oli useita ja meille sopivia kuukausieriä, eikä olisi tarvinnut maksaa kokonaista vuotta kerralla, kuten edellisissä katsomissmme yrityksissä. Hinnaksi olisi tullut viisi (5) dollaria (USD) kuukaudessa ja verkkotunnus olisi ollut 15 dollaria vuodessa. Maksutavoista sai valita kuukauden kerrallaa, kolme (3) kuukautta kerrallaan, kuusi (6) kuukautta kerrallaan tai useamman vuoden kerrallaan. Tilattaessa vuodeksi tai useammaksi kerrallaan, olisi kuukausimaksu ollut 4.18 dollaria kuukaudelta. Tämä olisi tullut halvemmaksi, kuin lopulta tilaamamme palvelu, mutta lisäominaisuuksien tyrkyttämisen takia, osin epähuomiossa jätimme tilaamatta tältä yritykseltä. (A Small Oringe, 2014)

#### <span id="page-32-0"></span>**7.1.4 Japo**

Japo eli Jalasjärven Puhelin Osuuskunta löytyi Googlen avulla. Japolta löytyi sopiva palvelu, joka täytti vaatimuksemme ja vaikutti luotettavalta ratkaisulta. Hinta kuitenkin oli varsin jyrkkä. Avausmaksu 20 € ja 9.90 € / kk

Lisäksi ongelmaksi paljastui se, että Japo tuntuu tarjoavan web-hotellipalveluitaan ensisijaisesti yrityksille. Kaikki tekstit olivat suunnattu yrityksille ja erillistä tilauslomakettakaan ei löytynyt vaan ilmeisesti tilaaminen olisi pitänyt hoitaa puhelimitse tai sähköpostitse.

Kuitenkin Japon sivuilla mainitaan myös web-hotelli "harrastelijoille", kun tarkastelimme tätä nousi vain ristiriitaisia kysymyksiä. Sivustolla mainitaan, että osoite tulee muotoon tunnus.japo.fi. Palvelun ominaisuuksissa mainittiin kuitenkin, että siihen kuuluu oma verkkotunnus ja taas ominaisuuksien alla lukee, että tunnus olisikin muotoa jotain.japo.fi.

Huonon infon / yrityksille suuntautuvan mainonnan ja verkossa suoritettavan tilausvaihtoehdon puuttumisen takia hylkäsimme tämän, kun muita vaihtoehtojakin oli edelleen valittavissa. (JAPO, 2014)

#### <span id="page-32-1"></span>**7.1.5 Nebula**

Nebulan sivuston ilme on erittän siisti ja selkeä. Nebula tarjoaa erilaisia pilvipalveluita, kuten varmuuskopiointia, jaettuja alustoja ja web-hotelli palveluita. Web-hotelleissa Nebula tarjosi muutamia erikokoisiksi skaalattuja palveluita mutta nämä kaikki oli suunnattu eri suuruisille yrityksille. Henkilöasiakkaista ei sivustoilla mainittu mitään. Vaikka hinnat olivat sopivia budjetillemme.

Tilattaessa palvelua kävi kuitenkin, kuten yhdysvaltalaisilla sivustoilla eli hinta oltiin ilmoitettu kuukaudesta mutta palvelu oli tilattava ja maksettava kerrallaan vuodeksi.

Lisäksi koska sivusto oli täysin suunnattu yrityksille oli meiltä luonnollisesti jäänyt huomaamatta, että arvonlisäveroa ei oltu ilmoitettu hinnoissa lainkaan vaan se lisättiin loppusummaan näkyviin, jolloin loppuhinnasta tuli merkittävästi suurempi summa, kuin mitä alussa mainostettiin. (Nebula, 2014)

#### <span id="page-33-0"></span>**7.1.6 Louhi**

Louhen ensinäkemä ei ollut kovinkaan edustava. Sivusto näyttää erittäin sekavalta ja pursuavalta. Eri vaihtoehtoja mitä hankkia on paljon ja jokaiselle niistä löytyy lisää vaihtoehtoja.

Kuitenkin vaikka tekstiä on paljon, löytyy kaikki tarpeellinen tieto siitä, mitä tilaamiseen ja ostopäätökseen tarvitaan, kunhan vain lukee tekstin. Webhotelleista Louhi tarjosi viisi (5) eri vaihtoehtoa ja näistä pienin eli Louhi Webhotelli Mini täytti meidän vaatimukset. Hinnaksi tuli vain 1.50€/kk ja pieni maksu verkkotunnuksen rekisteröinnistä.

Louhi sortui samaan hintakikkailuun kuin niin monet muutkin eli koko paketti oli maksettava kerrallaan vuodeksi mutta Louhen hinta oli niin edullinen, että katsoimme, ettei tämä ole meille haitaksi. Lisäksi palvelun kotimaisuus lisäsi luottamusta.

Tilaushetkellä Louhella oli tarjous, jolloin saimme verkkotunnuksen rekisteröityä puoleen hintaan. Koko vuoden hinnaksi tuli vain 23,94 €, sisältäen palvelun aloittamisen ja verkkotunnuksen rekisteröimisen.

Louhi mainosti, että palvelun avaamiseen kestää viikko mutta tilaushetkestä saimme jo muutaman tunnin päästä ilmoituksen palvelun avaamisesta. Louhi toimitti sähköpostiin kaikki tunnukset ja tilausvahvistukset täysin automaattisesti. Ennen tilaamista varmistimme vielä Louhen asiakaspalvelusta FTP-yhteyden teknisiä tietoja, jotta pystyimme varmistumaan siitä, että palvelu oli yhteensopiva

asemamme kanssa. Tähänkin kyselyyn Louhi vastasi nopeasti seuraavana päivänä. (Louhi, 2014)

#### <span id="page-34-0"></span>**7.2 Meidän hankkimamme palvelu**

Päädyimme hankkimaan Louhelta Webhotel Mini johon sisältyvät:

- Levytilaa 100 Mt
- 1 kpl sähköposti osoitteita
- Oma verkkotunnus
- Hallintapaneeli
- PHPS
- Lomavastaaja
- Virus- ja roskapostisuodatus
- Tuki klo  $8 19$  (Louhi, 2014)

Paketti oli halvin ja pienin ominaisuuksilta mutta tarpeet täyttävä. Katsoimme, että tarvitsemme ainoastaan hosting, FTP-yhteyden ja oman verkkotunnuksen. FTP-yhteys mainittiin web-hotellin esittelyissä mutta, koska Webhotelli Minin ominaisuuksissa siitä ei mainittu, kysyimme Louhen asiakaspalvelusta ennen tilaamista, että kuuluuhan palveluun FTP-yhteys. Saimme vastauksen jo seuraavana päivänä ja siinä kerrottiin, että pakettiin kuuluu yksi (1) FTP-tunnus, jotenka päädyimme tilaamaan. (Louhi, 2014)

#### <span id="page-35-0"></span>**7.2.1 Hallintapaneeli**

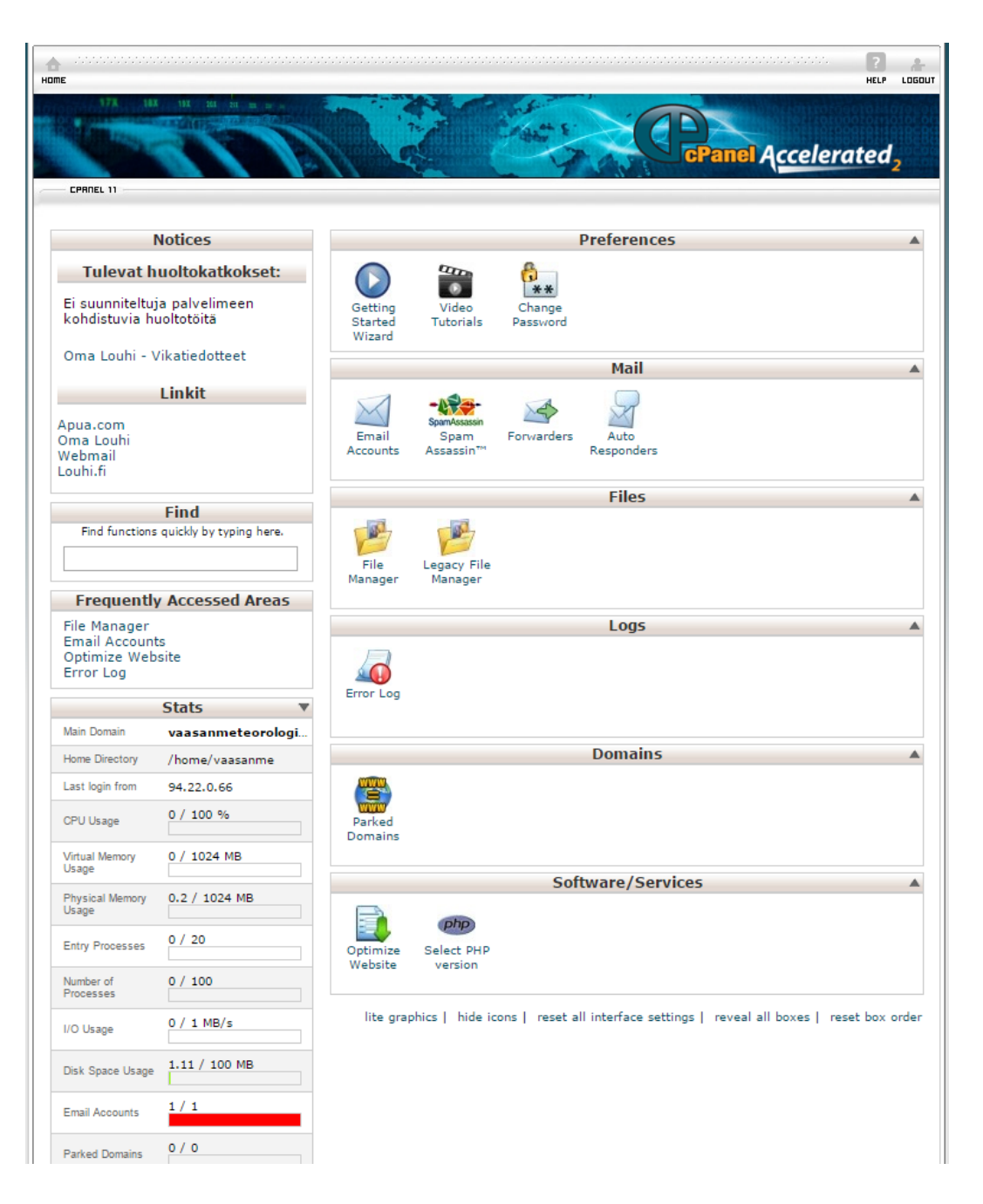

#### <span id="page-35-1"></span>Kuva 8 Sääasema -sivuston hallintapaneeli

Louhi tarjoaa hallintapaneelin web-sivuston hallintaa varten. Paneelista saadaan hallinoitua kaikkia web-sivuston osa-alueita. Paneelin avulla voidaan käyttöönottaa sähköpostiosoite, siirtyä tiedostonhallintaan, jonne itse web-sivun sisältö laitetaan ja katsella oman palvelun eri tilastolukuja paneelin vasemmassa reunassa olevasta tilastosta.

Tilastoista voidaan katsoa tietoja oman palvelun kapasiteetista, eli esim. onko sivustolla liikaa liikennettä verrattuna hankittuun kapasiteettiin, täyttyykö tallennustila ja seurata eri ohjelmistoversioita, mitä pavelimelle on asennettu, kuten mikä on PHP-versio. Tapauksessamme sivustolla ei juurikaan liikkennettä ole niin mittaritkaan eivät näytä mitään.

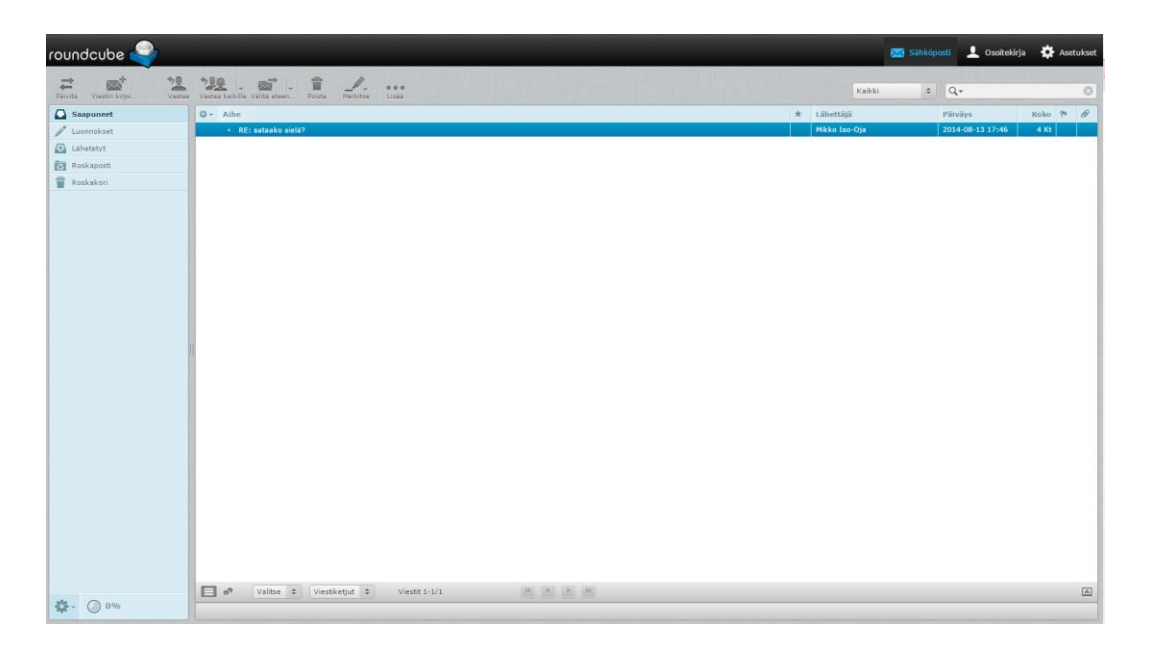

#### <span id="page-36-0"></span>**7.2.2 Sähköposti**

#### <span id="page-36-1"></span>Kuva 9 Näkymä postilaatikosta

Palveluun kuuluu yksi (1) omalla verkkotunnuksella varustettu sähköpostiosoite. Nimesimme omamme info(at)vaasanmeteorologineninstituutti.net. Sähköpostiosoitteita voi luoda ja hallinnoida hallintapaneelin kautta. Tunnuksen luomisen jälkeen sitä voidaan käyttää Louhen oman Webmail-palvelun kautta tai konfiguroida SMTP-asetukset esimerkiksi Thunderbird-sähköpostiohjelmaan tai älypuhelimen sähköpostiohjelmaan. Kun tunnus on tehty, voidaan sähköpostia heti käyttää Webmailin kautta tai jos se halutaan sähköpostiohjelmaan, tulee ohjelma konfiguroida käyttämään osoitetta seuraavilla SMTP-asetuksilla:

- Saapuva postipalvelin: whm15.louhi.net
- Lähtevä postipalvelin: whm15.louhi.net (SSL portti 465)

Sähköposti käyttää samaa levytilaa, kuin koko web-palvelu, eli meidän tapauksessa 100 megatavua. Tämän on riitettävä sivuston toiminnalle ja tallentamaan sähköpostiin tallennetut viestit. Mikäli tarve vaatii, voi palvelun kapasitettia kasvattaa lisäosoitteilla, mutta niistä tulee erillinen maksu. Tehty osoite voi olla minkä niminen tahansa, vaikka muotoa etunimi.sukunimi (at) vaasanmeteorologineninstituutti.net mutta loppuosa on aina sama kuin hankittu verkkotunnus.

<span id="page-37-0"></span>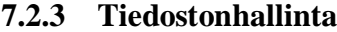

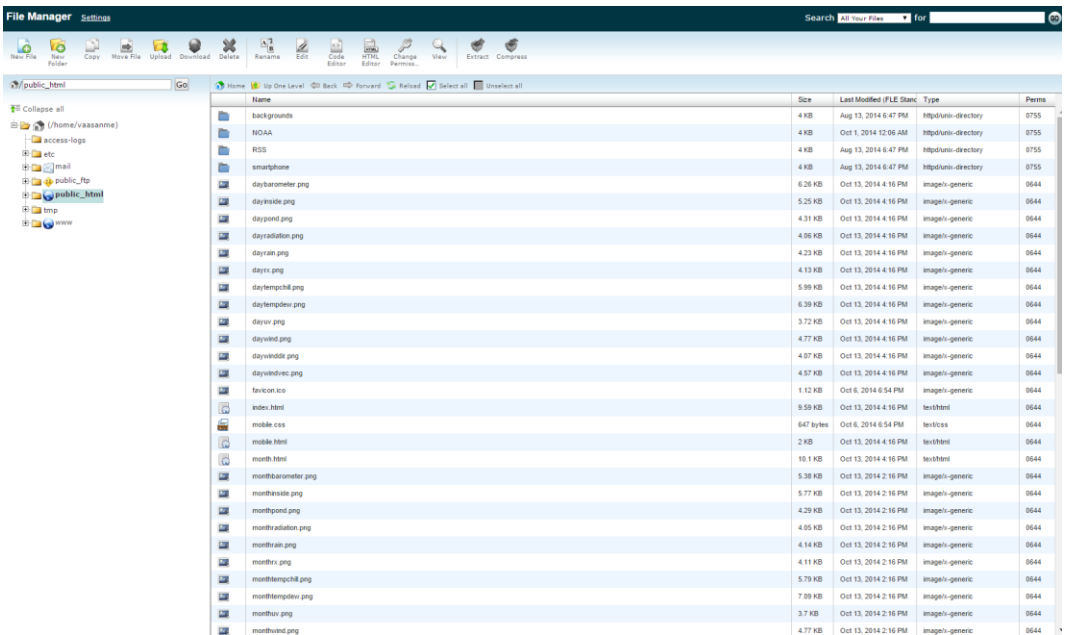

<span id="page-37-1"></span>Kuva 10 Sääasema -sivuston tiedostonhallinta

Tiedostonhallinta avautuu erillisenä sovelluksena uuteen selainikkunaan hallintapaneelista. Tiedostonhallinnan avulla kootaan itse verkkosivusto. Tässä tapauksessa kaikki tiedostot siirtyvät automaattisesti 10 minuutin välein FTP:n kautta ja siten meidän ei juurikaan tarvitse koskea tiedostonhallintaan.

File Managerilla pystytään täysin luomaan internet-sivuja. Sovelluksella voidaan tehdä internet-sivut, joko tekstin osalta WYSIWYG-periaatteella (What You See Is What You Get) tai kirjoittaa HTML-koodia sivuston luomiseksi.

File manageriin voidaan normaalisti ladata tiedostoja, jolloin sivut voidaan tehdä siihen varta vasten tarkoitetulla ohjelmalla (kuten Adoben Dreamweaver) ja ladata nämä sitten File Managerin avulla internet-sivuille. Periaatteessa tämä on sama kuin käyttäisi FTP-yhteyttä, kuten olemme käyttäneet tämän työn aikana mutta meidän tapauksessamme tiedostot ladataan aina samoihin paikkoihin joka 10. minuutti, jolloin manuaalisesti tehtynä tämä ei olisi mahdollista.

#### <span id="page-38-0"></span>**7.2.4 FTP**

FTP eli File Transfer Protocol on yleisesti käytössä oleva tiedostojen siirtotapa. Kaikki tiedostojen siirto käyttää FTP:tä eli, jos File Manageriin laitetaan yksittäinen tiedosto managerin avulla tulee sekin FTP-yhteyttä pitkin. Mutta yleensä FTP:llä tarkoitetaan tiedostopalvelinta, mikä mahdollistaa tiedostojen siirron verkkopalvelimelle, jollooin sitä voidaan käyttää suurten tai lukuisten tiedostojen siirtoon tai säilytykseen. FTP-yhteyttä käytetään yleensä sitä varta vasten suunniteltujen ohjelmien avulla, jotka helpottavat tiedostojen siirtoa, palvelimelta omalle tietokoneelle ja toisinpäin. Tälläisiä ohjelmia ovat esimerkiksi FileZilla ja WINSCP.

FTP-ohjelmia käytettäessä ohjelmalle annetaan FTP-palvelimen osoite, käyttäjätunnus ja salasana, jolloin yhteys palvelimelle avautuu. Ohjelman avulla voidaan selata oman tietokoneen kansioita ja nähdä tiedostorakenne, joka sijaitsee FTP-palvelimella.

Omassa työssämme käytämme Weewx-ohjelman sisäänrakennettua FTPominaisuutta. Tämä toimii hiukan erilaisesti normaaliin verrattuna. Ohjelmaan syötetään sisälle FTP-palvelimen osoite, tunnus, salasana ja juuripolku sääaseman nettisivustoa varten. Weewx lataa pavelimelle kaikki sivuston vaatimat kansiot ja tiedostot aina 10 minuutin välein. Tiedostot ovat aina samat, jotenka uudet korvaavat vanhat ja kun juuripolku on määritelty, syntyy tiedostopuurakenne aina samannimisillä tiedostoilla (tiedostojen sisältö tietenkin muuttuu).

Louhen hallintaohjelmaan on automaattisesti jo alusta asti määritelty FTPpalvelimen kansio, jota voidaan käyttää verkkosivuina. Olemme määritelleet [FTP:n](FTP://n) juurihakemistoksi tämän kansion, jolloin sivusto syntyy niin, että siihen päästään käsiksi osoitteesta [www.vaasanmeteorologineninstituutti.net.](www.vaasanmeteorologineninstituutti.net) Mikäli emme käyttäisi tätä valmiiksi määriteltyä sijaintia, olisi osoitteen perään kirjoitettava kansion nimi, jossa sivuston etusivu (index.html) sijaitsee.

#### <span id="page-40-0"></span>**7.3 Aseman Internet-sivu**

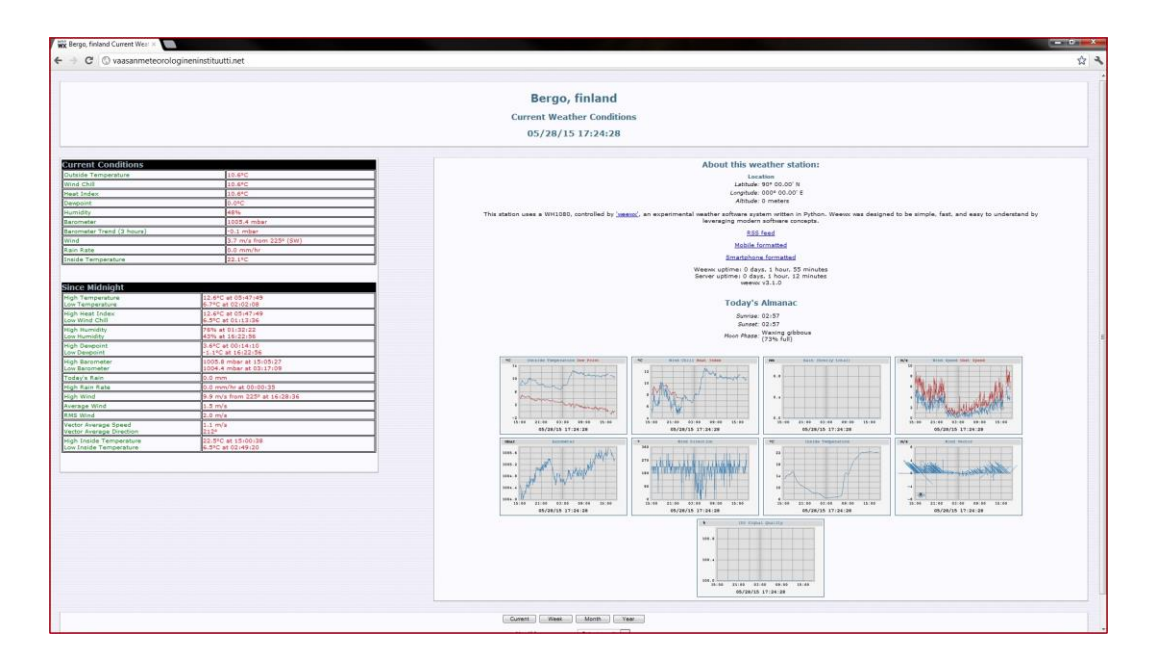

<span id="page-40-1"></span>Kuva 11 Sääasema -sivuston etusivu

Raspberry Pi-koneelle asennettu Weewx-ohjelmisto luo itse aseman sivut ja lähettää ne FTP-palvelimelle. Sivusto on muokattavissa haluamansa näköiseksi mutta päädyimme pitämään sivun oletuksena. Muokkaaminen hienoksi vaatii tietenkin jonkin verran graafista lahjakkuuta, jota emme omaa. Meitä kiinnosti lähinnä sivun helppolukuisuus, jotta oleellinen tieto on saatavissa mahdollisimman selvästi.

Sivusto koostuu kahdesta pääpaneelista. Vasemmalla puolella on selvälukuisesti numeroina näytettynä nykyinen tilanne ja sen alapuolella vuorokauden historiatilastoa esim. mikä on ollut keskiyön jälkeen alin ja ylin lämpötila. Numeeristen tietojen vieressä on diagrammeja, jotka näyttävät viimmeisen vuorokauden muutokset piirretyllä kuvaajalla.

Lisäksi sivuston alaosassa on valikot, josta voidaan valita nykyinen, edellisen viikon, kuukauden tai vuoden tiedot. Mikäli valitaan jokin toinen aikaväli, kuin nykyinen päivä näyttää sivusto tämän kyseisen aikavälin arvot ja lukemat.

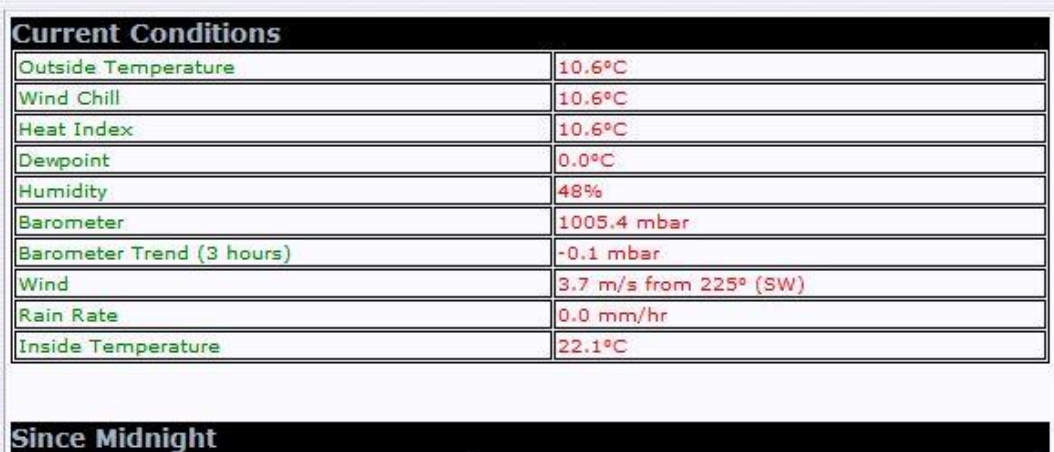

| <b>High Temperature</b><br>Low Temperature        | 12.6°C at 05:47:49<br>6.7°C at 02:02:08            |  |
|---------------------------------------------------|----------------------------------------------------|--|
| <b>High Heat Index</b><br>Low Wind Chill          | 12.6°C at 05:47:49<br>6.5°C at 01:13:36            |  |
| <b>High Humidity</b><br>Low Humidity              | 76% at 01:32:22<br>43% at 16:22:56                 |  |
| <b>High Devpoint</b><br>Low Dewpoint              | 3.6°C at 00:14:10<br>$-1.1$ °C at $16:22:56$       |  |
| <b>High Barometer</b><br>Low Barometer            | 1005.8 mbar at 15:05:27<br>1004.4 mbar at 03:17:09 |  |
| Today's Rain                                      | $0.0$ mm                                           |  |
| High Rain Rate                                    | 0.0 mm/hr at 00:00:35                              |  |
| <b>High Wind</b>                                  | 9.9 m/s from 225° at 16:28:36                      |  |
| Average Wind                                      | $1.5 \text{ m/s}$                                  |  |
| <b>RMS Wind</b>                                   | $2.0 \, m/s$                                       |  |
| Vector Average Speed<br>Vector Average Direction  | $1.1 \text{ m/s}$<br>212°                          |  |
| High Inside Temperature<br>Low Inside Temperature | 22.5°C at 15:00:38<br>6.5°C at 02:49:20            |  |

<span id="page-41-0"></span>Kuva 12 Etusivun vasenpaneeli

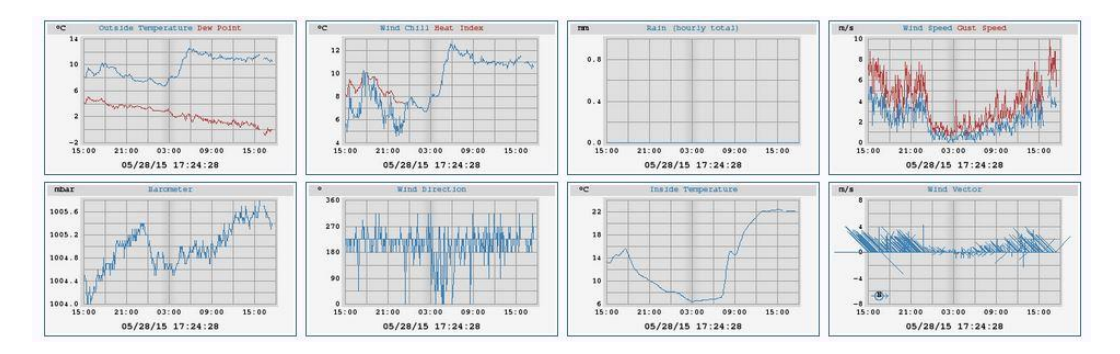

<span id="page-41-1"></span>Kuva 13 Etusivun keskipaneelin grafiikat

#### <span id="page-42-0"></span>**7.4 Verkkotunnuksen rekisteröinti**

Verkkotunnuksen rekisteröinti onnistui helposti Louhen kautta samalla, kun ostimme web-palvelun. Rekisteröintiä varten ei oikeastaan tarvinnut tehdä mitään erikoista vain antaa haluamansa internet-osoite ja verkkotunnus (esim. .net, .com tai .fi). Louhen rekisteröintisivusto tarkisti samantien, onko verkko-osoite vapaa ja mikäli oli pystyi tilauksen kanssa etenenmään.

Eri verkkotunnuksilla on eri hinnat. Esimerkiksi valitsemamme .net-tunnus oli edullisimmasta päästä ja .fi-tunnus taas olisi ollut melko hintava. Verkkotunnuksesta on maksettava vuosittainen ylläpitomaksu. Eri palveluntarjoajilla oli valittavissa eri verkkotunnuksia.

Yhdysvaltalaisilla palveluntarjoajilla oli suuri määrä verkkotunnuksia valittavana. Maatunnuksia oli hyvinkin monenlaisia kuten vaikka Länsi-Samoan (.ws). Tietenkin näiden "eksoottisten" tunnusten vuosimaksu saattoi olla erittäin kova verrattuna normaaliin .net tai .com tunnukseen.

Mikäli verkkotunnus halutaan siirtää toiselle palveluntarjoajalle, on se mahdollista tehdä uuden palveluntarjoajan verkkosivujen kautta. Tämä tapahtuu rekistöröintitai tilausvaiheessa, kun määritetään verkkosivun tietoja. Osoitetta kysytään voidaan valita "jo olemassa oleva tunnus" -vaihtoehto.

Eri verkkotunnuksilla on eri menetelmät siirron suhteen. Esimerkiksi jos haluasimme vaihtaa palveluntarjoajaa .net –tunnuksella, tulee meidän selvittää siirtopyynnön lisäksi valtuutusavain vanhalta palveluntarjoajalta ja välittää se tulevalle palveluntarjoajalle. Vanhalta palveluntarjoajalta täytyy myös varmistaa, että siirtolukko on pois päältä, mikäli siirtolukko on olemassa. Siirtolukko on tarkoitettu ilkivaltaisten siirtopyyntöjen estämiseksi. (Louhi, 2014)

#### <span id="page-43-0"></span>**8 YHTEYS**

Asemamme tarvitsee toimiakseen internet-yhteyden. Sijainti on syrjäinen eikä lankaliittymä ole mahdollinen, jotenka päädyimme käyttämään 3G-liittymää, joka toimii USB-modeemin kautta.

Modeemi on yhdistetty pieneen reitittimeen ja siitä johdettu eteenpäin normaalilla verkkokaapelilla (RJ-45) tietokoneeseen. Reititin mahdollistaa langattoman lähiverkon muodostamisen ja tätä kautta tietokoneeseen saadaan paikalla ollessa SSH-terminaaliyhteys. Tätä kautta konetta voidaan konfiguroida tarpeen vaatiessa.

3G-yhteys on normaali kuluttajille tarjottu 1 Mbit/s liittymä. 3G-liittymiin (ainakaan DNA:n) ei pysty avaamaan yhteyttä ulkoapäin. Siksi kaikessa suunnittelussa oli huomioitava se, että palvelin pystyy avaamaan yhteyden itse ulospäin ja järjestelmät toimivat tämän varassa.

Lisäksi moniin Linux-jakeluihin on vaikeata saada USB- modeemeja toimimaan kunnolla puuttuvien ajureiden takia. Käyttämällä reititintä suoran USB-kytkennän sijaan, minimoimme yhteensopivuusongelmia. Lisäksi suoraan kytketty USBmodeemi käyttäisi Raspberry Pi:n virtalähdettä. Nyt kun modeemi on kytketty reitittimeen käytetäänkin reitittimen virtalähdettä.

#### <span id="page-43-1"></span>**8.1 Modeemi**

Modeemiksi valitsimme vanhan Nokian CS 17 -mallisen 3G-modeemin. Lähinnä tähän vaikutti se, että meiltä löytyi kyseinen modeemi ja se oli yhteensopiva reitittimen kanssa. Modeemi tukee HSDPA/HSUPA/UMTS 900/1900/2100MHz, GSM/GPRS/EDGE 850/ 900/1800/1900 MHz taajuuksia ja sen maksiminopeus on 10.2 Mbit/s, mikäli käytetään HSDPA-taajuuksia.

Järjestelmävaatimuksien perusteella modeemin tulisi toimia meidänkin Raspberry-koneessa, mutta emme ikinä testanneet sitä, koska tarkoituksena on aina käyttää reititintä välissä.

Tämän kyseisen modeemin lisäksi testasimme kahta eri Huawein 3G-modeemia mutta näiden kanssa emme saaneet luotua toimivia yhteyksiä. Toisella modeemeista ei yhteyttä syntynyt ollenkaan ja toisella yhdistäminen alkoi, mutta katkeamatonta yhteyttä laite ei ikinä kyennyt saamaan.

Nokian modeemin kanssa oli myöskin ongelmia yhteyden stabiliteetin kanssa mutta ne katosivat, kun reitittimen ohjelmisto päivitettiin uusimpaan. Muutamaan otteeseen on vielä tämänkin jälkeen ollut erittäin harvoin tilanne, että modeemi on jäänyt jumiin ja tällöin ei muu auta, kuin ottaa virta hetkeksi pois modeemista. Tätä ei pysty suorittamaan etäyhteyden avulla. (DNA, 2015)

#### <span id="page-44-0"></span>**8.2 Reititin**

Reitittimeksi valitsimme TP-Linkin TP-MR3020 -mallisen matkareitittimen. Valitsimme tämän mallin sen pienen koon, ominaisuuksien, edullisuuden ja pienen virrankulutuksen tähden. Lisäksi tarvitsimme pakosta sellaisen reitittimen, joka pystyi saamaan virran USB-kaapelia pitkin, koska normaalia sähköpistoketta ei loppusijoituspaikasta löydy.

Reititin tekee myös langattoman lähiverkon (WLAN) ja tämä mahdollistaa sen, että tietokonetta voidaan hallinoida etäyhteydellä, WLAN-yhteyden tekemän lähiverkon kautta käyttämällä SSH-yhteyttä.

Alussa reitittimen kanssa oli ongelmia yhteyden ylläpitämisessä kuin reitittimen yleisessä toiminnassakin. Reititin saattoi lakata vastaamasta kesken käytön tai konfiguroinnin, emmekä meinanneet saada sitä enään millään toimimaan. Yleensä vasta tehdasasetuksille palauttamisen (reset) jälkeen saimme reitittimen vastaamaan. Ja tällöin oli koko laite tietenkin konfiguroitava uudelleen.

Lopulta aloimme etsimään onko laitteeseen tarjolla päivitystä. Valmistajan sivuilta saimme reitittimen ohjelmistopäivityksen (firmware) ja tämä auttoi yhteysongelmaan, ja myöskin reitittimen yleiseen stabiliteettiin. Päivityksen jälkeen reitittimen kanssa ei ole enään esiintynyt ongelmia.

Reittimen tekniset tiedot ovat seuraavat:

- 1 kpl 10/100Mbps WAN/LAN portti, USB 2.0 portti 3G/4G modeemia varten, mini USB portti virtalähteelle.
- koko 74 x 67 x22 mm
- Langattomat standardit IEEE 802.11n, IEEE 802.11g, IEEE 802.11b. Taajuudet 2.4-2.4835GHz
- Tuki 64/128 bit WEP, WPA-PSK/WPA2-PSK salauksille, langattomassa MAC- osoite suodatin
- portti ohjaus(port forwarding) , palomuuri, lapsilukko. (TP-Link, 2015)

#### <span id="page-46-0"></span>**9 AURINKOPANEELI**

Aurinkopaneeli on laite, joka muuttaa auringon säteilyn sähköksi valosähköisen ilmiön avulla. Tuotettu sähkö voidaan sitten käyttää heti tai varastoida akkuihin. Paneelit ovat yleistyneet paljon, koska niiden hinta on tullut alas. Paneeleita on kolmea päätyyppiä yksikide, monikide ja amorfinen. (Käpylehto, 2014)

- Yksikidepaneelit ovat vanhinta ja edullisinta tekniikkaa. Niiden huonona puolena on kuitenkin se, että mikäli paneelin päälle tulee esteitä (lehtiä/lunta) jotka peittävät sen kokonaispinta-alaa, vähenee paneelin tuottama energia määrä huomattavasti. (Käpylehto, 2014)
- Monikidepaneeli on kalliimpi kuin yksikide mutta sopii paremmin esimerkiksi mökeille, sillä sen teho ei vähene paljoa vaikka päällä olisikin esteitä. Huonona puolena monikiteessä voidaan pitää lämpöherkkyyttä. Paneelin lämmetessä paljon vähenee sen energiatehokkuus, siksi se tulee asettaa siten, että se ei ole aivan kiinni seinässä tai katossa, jotta sen alta pääsee virtaamaan viilentävä ilma. Paneelin teho pienenee noin 20 % lämpötilan noustessa noin 50 astetta. (Käpylehto, 2014)
- Amorfinen paneeli on kallein paneeleista. Paneelin erikoisuutena on se että se on tehty joustavasta materiaalista. Amorfista paneelia käytetään esimerkiksi veneissä ja retkeilyssä, tilanteissa, joissa ei pystytä kuljettamaan mukana suurta kiinteää esinettä ja tehon tarve on pientä. (Käpylehto, 2014)

Nykyään normaalien aurinkopaneelien hinta on noin  $1 \in \ell$  watti, hinnat ovat pudonneet noin 70 % viidessä vuodessa. Erikoispaneelien hinnat ovat paljon korkeampia, tälläisiä ovat vaikka venekäyttöön suunnitellut tai taipuisat amordiset paneelit. 30 watin amorfinen paneeli maksaa yli 400 €, kun taas vastaavan yksitai monikiteisen paneelin hinta on 30-50 € väliltä. (Käpylehto, 2014)

#### <span id="page-47-0"></span>**9.1 Paneeli**

Valitsimme omaksi paneeliksemme 50 watin monikideaurinkopaneelin Hong Kongista. Laskelmissamme päädyimme siihen, että 50 W paneeli olisi meille sopiva. Katseltuamme eri vaihtoehtoja päädyimme Hong Kongin versioon. Hinta oli aikalailla halvimmasta päästä, kun otetaan rahtikulut huomioon. Paneeli on kooltaan 65,4 x 67,5 cm ja painaa 5,65 kg eli ihan kannettavasta paneelista ei ole kysymys.

Paneelissa ei tullut mukana mitään johtoja eikä myöskään muitakaan asennustarvikkeita. Paneelin takapuolella on rasia johtojen liittämistä varten. Rasia näyttäisi vesitiiviiltä ja sisältää kumisen ulostulon johdoille sekä reunuksilla kumitiivisteet. Lisäksi rasian sisällä on vedonpoistaja.

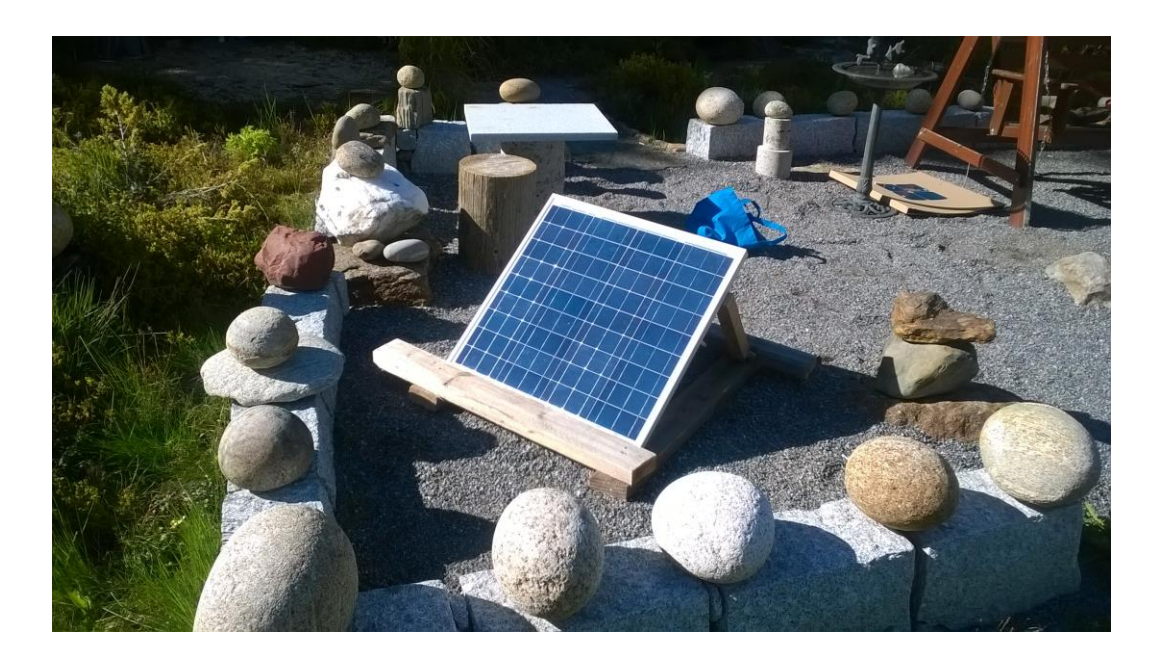

Kuva 14 Aurinkopaneeli asennettuna

#### <span id="page-47-2"></span><span id="page-47-1"></span>**9.2 Kaapelointi**

Kaapelointi on yksi tärkeimpia sähköjärjestelmän osia. Sillä varmistetaan, että laitteet saavat tarvitsemansa virran turvallisesti. Liian pieni kaapeli ja tarpeeksi suuri virta saavat aikaan jopa palovaaran. Kaapeli tulee mitoittaa paksuudeltaan ja pituudeltaan optimaaliseksi tehon ja turvallisuuden takaamiseksi. (Käpylehto, 2014)

Liian ohut kaapeli saattaa kuumentua ja siten syttyä palamaan, kun taas liian pitkässä kaapelissa tulee liikaa jännitehäviötä, jolloin kaapelin päässä oleva laite ei saa tarpeeksi virtaa toimiakseen. (Käpylehto, 2014)

Kaapeleita löytyy eri tyyppejä ja niiden tyypit on otettava huomioon kaapeleita hankittaessa ja asennettaessa. Yleisimmat kaapelityypit ovat:

AJMY – Ulkokäyttöön tarkoitettu kaapeli. Tätä tulee käyttää akun ja aurinkopaneelin välillä.

MMY – Sisävedoille tarkoitettu kaapelityyppi. Tämän tyyppisiä kaapeleita voi käyttää kaiken tyyppisissä sisävedoissa.

MCMK – Tämän tyypin kaapeli on maakaapeli. Tätä käytetään mikäli kaapeli täytyy kaivaa maahan. (Käpylehto, 2014)

Kaapelityyppien eroavaisuus tulee niissä käytettävistä eristysmateriaaleista. Mitä vaativampaan käyttöön kaapeli on (maahan kaivettu vaativin, sisätilat vähiten) sitä parempi eristysmateriaali tarvitaan ja tämä vaikuttaa hintaan. Maakaapelin voi vetää vaikka mökin sisälläkin mutta tämä ei ole kustannustehokasta.

#### <span id="page-48-0"></span>**9.3 Akku**

Akuksi valitsimme Woiman 60 ampeeritunnin vapaa-ajan akun. Akkuja on tekniikaltaan ja käyttötarkoituksilta erilaisia. Vapaa-ajan akku on optimaalisempi, sillä se on suunniteltu antamaan tasaista virtaa laitteisiin. Käynnistysakku on suunniteltu antamaan suuren purkuvirran kerralla (auton käynnistystä varten).

Meillä kuitenkin sattui olemaan vapaa-ajan akku, jotenka valitsimme sen. Käynnistysakku ei välttämättä kestä kauaa syklistä käyttöä, jotenka uutta akkua ostettaessa ei sellaista kannata hankkia aurinkosähköjärjestelmään. Lisäksi käynnistysakut eivät kestä hyvin syväpurkausta. Käynnistysakkujen kapasiteetti kannattaa mitoittaa siten, että akusta käytetään vain 10 – 20 % kapasiteetista, jotta vältetään akun latauksen ottokyvyn pienentyminen. (Käpylehto, 2014)

Vapaa-ajan akku on parempi valinta kahdesta syystä se kestää paremmin syklistä käyttöä (ladataan ja käytetään kokoajan) ja on suunniteltu purkautumaan tyhjemmäksi ilman, että akun latautumiskyky heikkenee. (Käpylehto, 2014)

#### <span id="page-49-0"></span>**9.3.1 Akun koon määrittäminen**

Akun riittävyydessä tärkeää on sen ampeeritunnit. Kaava, jolla selvitetään akun riittävä kapasiteetti on päivittäinen wattituntien (Wh) tarve jaettuna akun volttimäärällä (V), joka tässä tapauksessa on 12 volttia.

Arvioimme, että päivittäinen tarpeemme on 120 Wh (viiden (5) watin tehoinen laite päällä 24 tuntia vuorokaudessa, 5W\*24h=120 Wh), jolloin kaava on seuraavanlainen:

120 Wh / 12 V (akun jännite) = 10 Ah

Pyörittääksemme sääasemaa, joka tarvitsee vuorokaudessa 120 wattituntia tarvitsemme akun, jonka energiakapasiteetti on vähintään 10 ampeerituntia.

Teimme Exceliä hyödyntäen automaatisen laskurin, joka ilmoittaa aseman tarvitseman sähkökapasiteetin (laitteiden tehon), kunhan annamme lähtöarvon. Lähtöarvoja ovat esimerkiksi virrankulutus ja arviotu auringon saanti tunteina. Näiden arvojen perusteella kaavio laskee minkä tehoiset paneelin ja akun tulee olla pyörittääkseen haluttua kokoonpanoa.

|                 | Wattituntien laskeminen (Wh)          |       | Paneelin wattituntien laskeminen (Wh)          |       |
|-----------------|---------------------------------------|-------|------------------------------------------------|-------|
| 2               | Laitteen teho (W):                    | 4,5   | Paneelin teho (W):                             | 33,75 |
| 3               | Montako tuntia käytössä:              | 24    | Montako tuntia käytössä:                       |       |
| $\overline{4}$  | Montako Wh tarvitaan vuorokaudessa    | 108   | Montako Wh paneeli tuottaa:                    | 108   |
| 5               |                                       |       |                                                |       |
| 6               | Wh muuttaminen Amppeeritunneiksi (Ah) |       | Paneelin Wh muuttaminen Amppeeritunneiksi (Ah) |       |
| $\overline{7}$  | Wh / 12 (volttia)                     | 9     | Wh / 12 (volttia)                              | 9     |
| 8               |                                       |       |                                                |       |
| 9               |                                       |       | Akun Wh muuttaminen Amppeeritunneiksi (Ah)     |       |
| 10              |                                       |       | Wh / 12 (volttia)                              | 9     |
| 11              | Minkä kokoinen paneeli tarvitaan      |       |                                                |       |
| 12 <sup>1</sup> | Paljonko kuluu Wh                     | 108   |                                                |       |
| 13              | Montako tuntia aurinkoa               |       |                                                |       |
| 14              | Tarvitaan paneeli joka tuottaa W      | 33,75 |                                                |       |
| 15              |                                       |       |                                                |       |
| 16              |                                       |       |                                                |       |
| 17              |                                       |       |                                                |       |
| 10              |                                       |       |                                                |       |

<span id="page-50-1"></span>Kuva 15 Tekemämme laskuri Excelissä

#### <span id="page-50-0"></span>**9.4 Säädin**

Lataussäädin on tärkea osa aurinkosähköjärjestelmää. Säätimen päätehtävinä on suojella akkua syväpurkaukselta ja estää ylikuormitukset. Järjestelmässä kaikki virta menee säätimen kautta. Paneeleista tullessa säädin katsoo, että liikaa virtaa ei mene akkuihin ja toimii sulakkeena. Akun ollessa lähellä syväpurkausta säädin sammuttaa virran kytketyistä laitteista. Syväpurkaus tapahtuu, mikäli akusta imetään liikaa virtaa, tällöin akun uudelleen lataus ei enää saata onnistua tai se käy vähemmän tehokkaaksi. (Käpylehto, 2014)

Lataussäätimiä on kahta eri tekniikkaa on MPPT (Maximum-power-pointtracking) ja PWM (pulse-width modulation) näistä MPPT on uudempi ja hiukan tehokkaampi ja PWM taas vanhempi mutta hiukan halvempi. (Käpylehto, 2014)

Koska laitteemme ei vaadi paljoa virtaa, riittää halvempi PWM-tekniikalla toimiva säädin. Pienjärjestelmissä ei tarvitse juurikaan muuta ottaa huomioon kuin säätimen maksimiamppeerimäärä. Järjestelmän yhteenlaskettu maksimivirta ei saa ylittää säätimen maksimiampeerimäärää.

Mikäli kyseessä olisi kehittyneempi aurinkosähköjärjestelmä esimerkiksi mökki varustettuna useilla eri sähkölaitteilla, jotka tarvitsevat paljon virtaa, tällöin on syytä kiinnittää lataussäädintä hankittaessa enemmän huomiota siihen, mitä tekniikkaa laite käyttää (MPPT vai PWM). Lisäksi laitteen valmistajan yleiseen laatuun, yleensä halvemmissa laitteissa on suurempi hukka ja virta tullessa paneeleista katoaa esimerkiksi lämpöenergiana johtuen huonosta kokoamislaadusta ja vähempiarvoisista komponenteista.

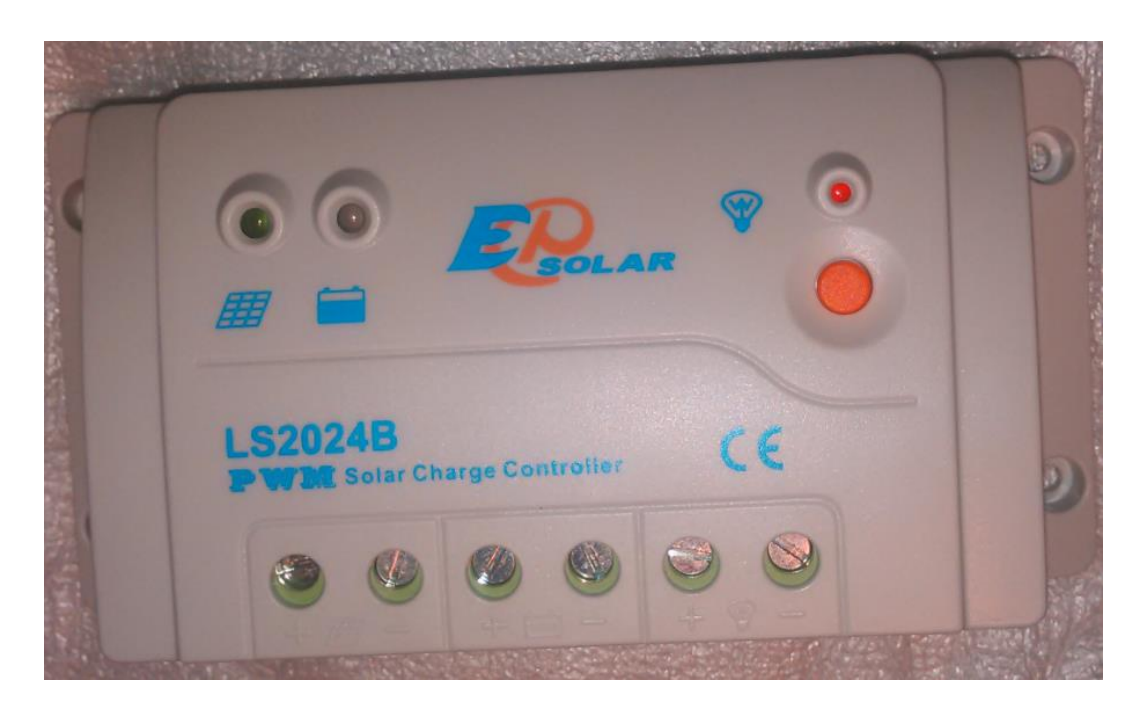

Kuva 16 Lataussäädin mallia EPsolar LS2024B

<span id="page-51-0"></span>Valitsemamme säädin on EPSolarin LS2024B -mallin PWM-säädin, jonka maksimiamppeeri on 20A. Emme tule tarvitsemaan näin tehokasta säädintä mutta päädyimme siihen sen varalta, että järjestelmää halutaan tulevaisuudessa kasvattaa, jolloin uutta säädintä ei tarvitse ostaa. On halvempi hankkia alussa ylimitoitettu säädin kuin hankkia myöhemmin toinen suurempi.

Säädin kytketään siten, että kahteen vasemman puolimmaiseen ruuviin kiinnitetään paneelista tulevat plus- ja miinusjohdot. Keskimmäisiin ruuveihin kiinnitetään akun johdot ja oikean puoleisiin johdot mitkä menevät sähkölaitteisiin. Järjestelmän kaikki virta siis kulkee säätimen kautta.

Lisäksi tässä mallissa meitä kiinnosti se, että laitteessa on Com-port, joka mahdollistaa, joko erillisen näytön hankkiimisen jonka avulla saadaan tietoa lataustehosta tai säätimen suoran kytkennän tietokoneeseen lataustehon tarkkailua varten.

## <span id="page-52-0"></span>**10 AURINKOENERGIA**

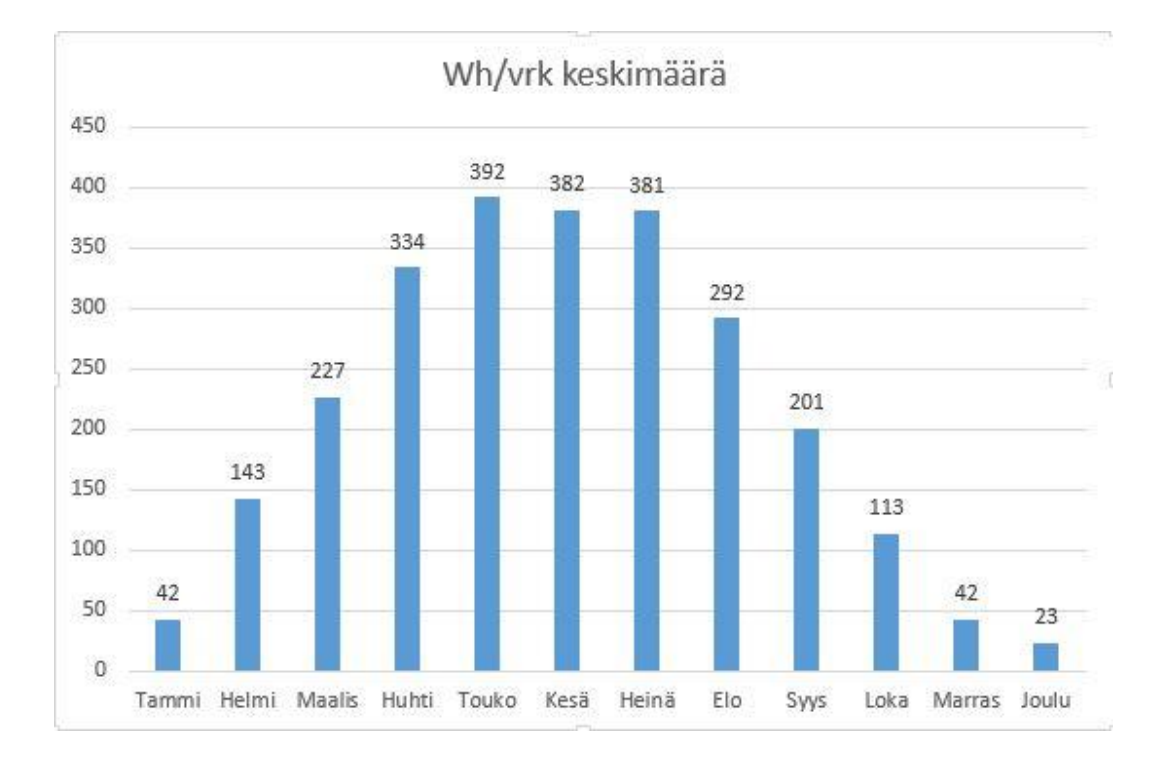

<span id="page-52-2"></span>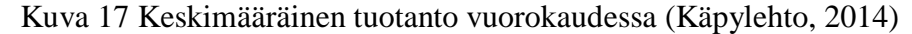

Kuva 17 näyttää keskimääräisen tehontuotannon vuorokautta kohden vuoden jokaiselle kuukaudelle. Arvot vastaavat 100 watin paanelin tuotantoa, mikä on asennettu Etelä-Suomeen 35 asteen kallistuskulmaan kohti etelää. (Käpylehto, 2014)

#### <span id="page-52-1"></span>**10.1 Teholaskelmat**

Aurinkopaneelit on mitoitettava tarpeemme mukaan, eli on laskettava paljonko virtaa laitteisto kuluttaa, mikä on paneeleiden virrantuottokapasiteetti ja paljonko sitä voidaan varastoida akkuihin.

Kaikkien laitteiden teho ilmoitetaan watteina. Laitteiden kuluttama energia taas wattitunteina (Wh). 5W:n hehkulamppu, joka on käytössä 2 tuntia, kuluttaa energiaa 10 wattituntia (5Wx2h=10Wh). Laskiessa kesämökin sähköntarvetta on käytettävien laitteiden teho laskettava yhteen ja laskettava niistä wattitunnit (teho  $x$  tunnit = Wh).

Omien laskelmiemme mukaan asemamme (pi + reititin) kuluttaa 4,5 W ja tämä on jo hiukan yläkanttiin laskettu. Asema on päällä 24 tuntia vuorokaudessa, jotenka wattitunteina kulutus on 4,5 W \* 24 h = 108 Wh. Mikäli aseman halutaan olevan päällä ympärivuorokautisesti, tulisi paneelien tuottaa vähintään 108 Wh / vuorokaudessa sähköä.

#### <span id="page-54-0"></span>**11 YHTEENVETO**

Työmme onnistui hyvin ja olemme tyytyväisiä lopputulokseen. Saavutimme tavoitteemme vaikkakin ongelmia esiintyi välillä. Suurta päänvaivaa aiheutti muistikorttien heikko laatu, jonka takia jouduimme asentamaan ja konfiguroimaan Raspberry Pi-koneen kahdesti kokonaan uudelleen. Toistuvien ongelmien takia olemme hankkineet parempilaatuisen muistikortin, mutta emme ole laittaneet sitä vielä toimintakuntoon.

Web-palvelun ja aurinkovoimajärjestelmän hankintaan kului odotettua enemmän aikaa. Halusimme olla varmoja siitä, että järjestelmän laitteet täyttävät tarpeemme ja ovat yhteensopivia toistensa kanssa. Tämä vaati paljon suunnittelua, jolloin vertasimme ja pohdimme niiden yhteensopivuutta jo hankittuihin ja hankittaviin laitteisiin / palveluihin.

Työn edetessä jouduimme kuitenkin luopumaan joistakin suunnitelluista osaalueista, kuten järjestelmän ympärivuotisesta käytöstä. Mikäli järjestelmää haluasi käyttää ympäri vuoden, olisi se vaatinut noin 700 – 800 watin tehoisen aurinkopaneelin tuottaakseen tarpeeksi virtaa akulle.

Mielipiteemme siitä, mikä oli työn mielenkiintoisin osa-alue poikkeavat toisistaan. Toinen meistä piti mielenkiitoisimpana Linux-koneen konfigurointia mahdollisimman automaattiseksi, kun taas toisen mielestä mielenkiintoisinta oli ottaa selvää kuinka saadaan tälläinen järjestelmä toimimaan "itse tuotetulla" energialla. Kokonaisuudessaan kuitenkin työ ja sen kaikki osa-alueet olivat kummankin mielestä todella mielenkiintoisia.

## <span id="page-55-0"></span>**LÄHDELUETTELO**

A Small Orange*.* Viitattu 13.8.2014. http://asmallorange.com

Celibiol.com*.* Viitattu 29.4.2015.

http://cdn1.technobol.com/wpcontent/uploads/2013/04/understanding\_linux\_files \_permissions\_755.png

DNA. Viitattu 10.2.2015. https://www.dna.fi/fi/tuki-nokia-cs-17

Dreamhost. Viitattu 13.8.2014. https://www.dreamhost.com

Fine Offset Electronics Co*.* Viitattu 2.7.2014. http://www.foshk.com/Weather\_Professional/WS1080.htm

Hedemalm, G. (1999). Linux Käsikirja*.* Schildts Kustannus Oy.

Hostgator. Viitattu 13.8.2014. http://www.hostgator.com

JAPO. Viitattu 19.8.2014. http://www.japo.fi/)

Koski, R. (2000). Linux man-sivut & järjestelmänhallinta*.* IT Press.

Käpylehto, J. (2014). Mökille Sähköt Auringosta & Tuulesta*.* Into Kustannus Oy.

Louhi. Viitattu 20.8.2014. http://www.louhi.fi/

Louhi. Viitattu 20.8.2014. http://www.apua.com/domain/domainin-siirto-ohje/

Nebula. Viitattu 19.8.2014. http://www.nebula.fi/

Raimo koski, T. K. (2005). Linux Ylläpitäjän Käsikirja*.* IT Press.

Rantala, A. (2003). Linux*.* Porvoo: WS Bookwell.

Raspbian. Viitattu 10.6.2014. http://www.raspbian.org/RaspbianAbout

Techadmin.net. Viitattu 29.4.2015. http://tecadmin.net/crontab-in-linux-with-20 examples-of-cron-schedule/

TP-Link. Viitattu 14.1.2015.

http://www.tplink.com/lk/products/details/?model=TL-MR3020#spec

Weewx. Viitattu 24.6.2014. www.weewx.com